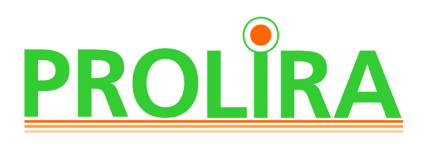

Gerät : DeltaScan Monitor Dok.- Typ : Bedienungsanleitung (Deutsch)

System Version: R2 Datum : 2019-12-31 **REF** : 006.203.B

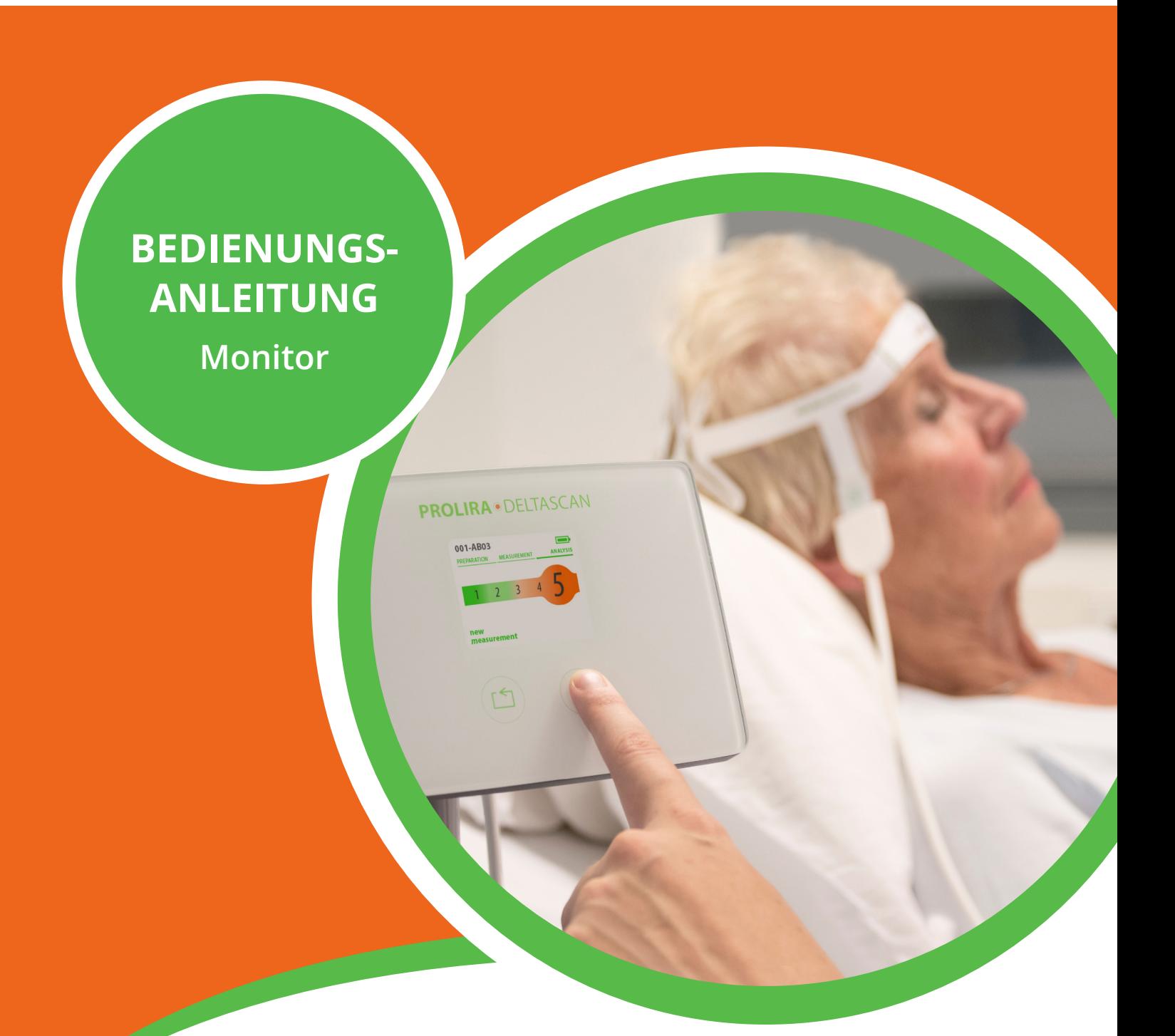

#### **Haftungsausschluss**

Der DeltaScan Monitor ist für die Verwendung durch medizinisches Fachpersonal in einer klinischen Umgebung vorgesehen, das für die Verwendung des Gerätes gemäß dieser Bedienungsanleitung voll verantwortlich ist. Der Hersteller Prolira B.V. haftet in keiner Weise, wenn der DeltaScan Monitor nicht korrekt verwendet, nicht gewartet, schlecht gewartet, falsch eingestellt oder von nicht qualifizierten Personen verwendet wird.

Diese Bedienungsanleitung darf ohne vorherige schriftliche Genehmigung von Prolira B.V. nicht reproduziert oder in irgendeiner Weise verwendet werden. Alle Rechte vorbehalten. Änderungen vorbehalten.

 $\mathcal{C} \in$ 1912

Die kompatiblen Hardware- und Softwareversionen für den DeltaScan Monitor, die Thema dieser Bedienungsanleitung sind, sind in der Kompatibilitätsmatrix auf der Website von Prolira unter http://prolira.com/ifu-prolira-deltascan/ zu finden.

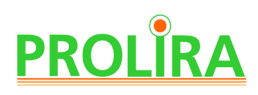

## **INHALTSÜBERSICHT**

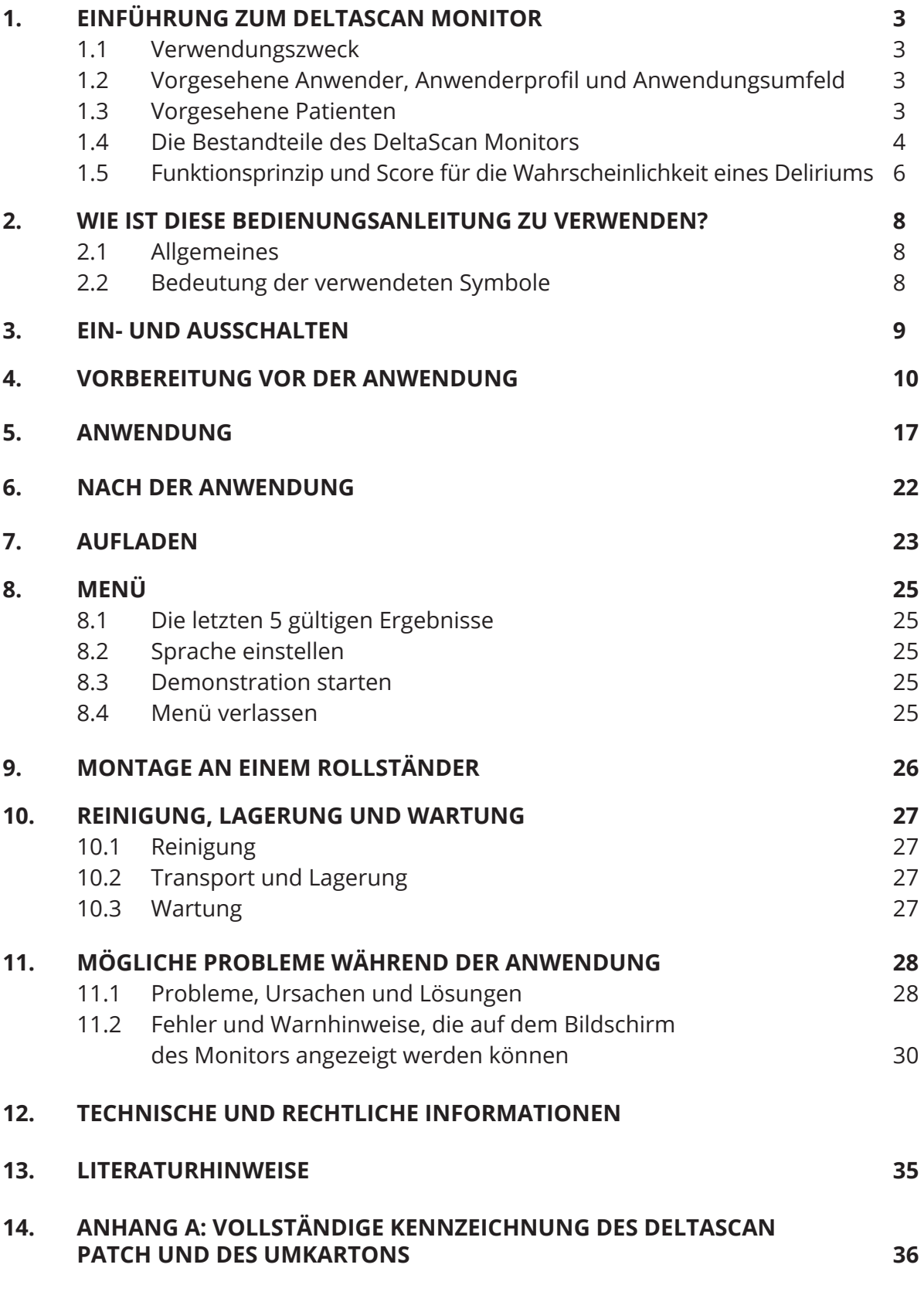

## **1. EINFÜHRUNG ZUM DELTASCAN MONITOR**

## **1.1 VERWENDUNGSZWECK**

Der DeltaScan Monitor soll die klinische Beurteilung eines Deliriums unterstützen, indem er aufgrund von Elektroenzephalografie- (EEG-)Signalen eine Deliriumswahrscheinlichkeit berechnet.

Die Deliriumswahrscheinlichkeit bzw. der DeltaScan Score, der beim DeltaScan Monitor der Parameter zur Erkennung und Überwachung ist, kann als Hilfe bei der Diagnose des Deliriumstatus eines Patienten verwendet werden.

Gegenanzeigen und Ausschlüsse: Kinder (im Alter unter 18 Jahren), Patienten unter Sedierung, Patienten, die Lithium anwenden, Patienten mit einer Metallplatte oder einem Metallgerät im Kopf, Patienten mit Demenz oder anderen Erkrankungen, die die Verlangsamung von EEG-Signalen beeinflussen (wie z. B. Hirnverletzung), sehr unruhige Patienten (die die Anweisungen bei der Messung nicht befolgen können, siehe Abschnitt 1.3).

## **1.2 VORGESEHENE ANWENDER, ANWENDERPROFIL UND ANWENDUNGSUMFELD**

Der vorgesehene Anwender ist ein approbierter Arzt oder anderes medizinisches Fachpersonal, das unter der Verantwortung eines approbierten Arztes tätig ist. Vorgesehene Anwender können farbenblind sein und das Gerät dennoch unbedenklich verwenden.

Das Lesen der Bedienungsanleitung ist für eine sichere und effektive Bedienung des Gerätes ausreichend.

Das Anwendungsumfeld sind Krankenhäuser.

## **1.3 VORGESEHENE PATIENTEN**

Der vorgesehene Patient ist ein hospitalisierter, wacher Erwachsener, bei dem das Risiko eines Deliriums besteht, welches vom verantwortlichen Arzt oder von medizinischem Fachpersonal,

das unter der Verantwortung eines Arztes tätig ist, entschieden wird. Dies bedeutet, dass der Patient mit dem DeltaScan Monitor untersucht werden soll, das heißt, dass eine Erkennung und Überwachung bezüglich eines Deliriums erfolgt.

Bei der Durchführung einer Messung gelten folgende Anweisungen für den Patienten:

- Der Patient muss wach sein
- Der Patient muss entspannt sein, sich in sitzender oder liegender Position befinden
- und die Augen geschlossen halten

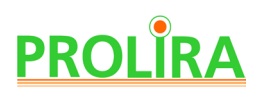

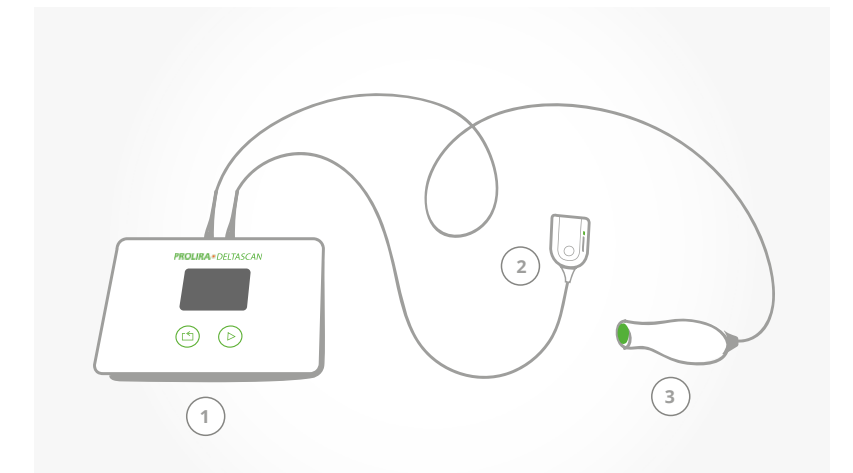

#### **1.4 DIE BESTANDTEILE DES DELTASCAN MONITORS**

- 1) Monitor
- 2) Patch-Konnektor
- 3) Aufnahmeknopf

4) Ladegerät für den Monitor

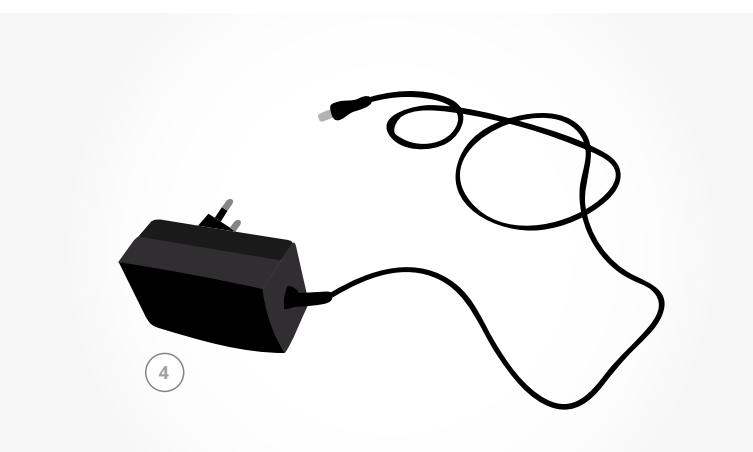

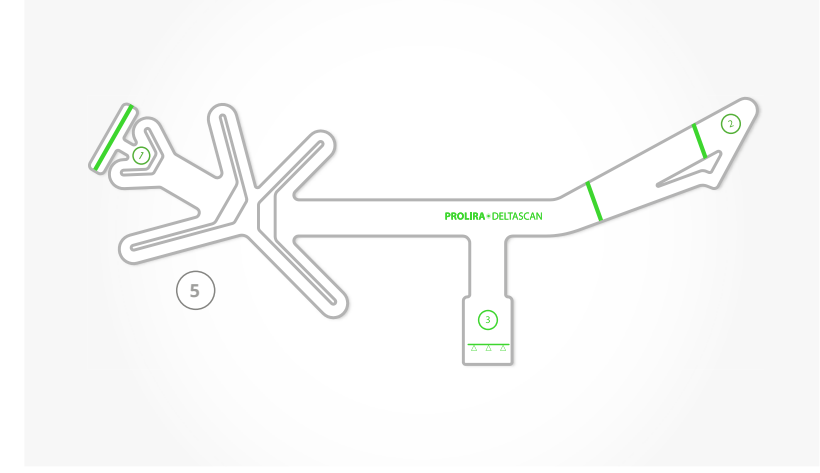

Abbildung 1: Bestandteile des DeltaScan Monitors..

5) Der DeltaScan Monitor darf nur zusammen mit einem DeltaScan Patch verwendet werden.

Gerät : DeltaScan Monitor Dok.- Typ : Bedienungsanleitung (Deutsch)

System Version: R2<br>Datum : 20  $\frac{1}{2}$ : 2019-12-31 **REF** : 006.203.B

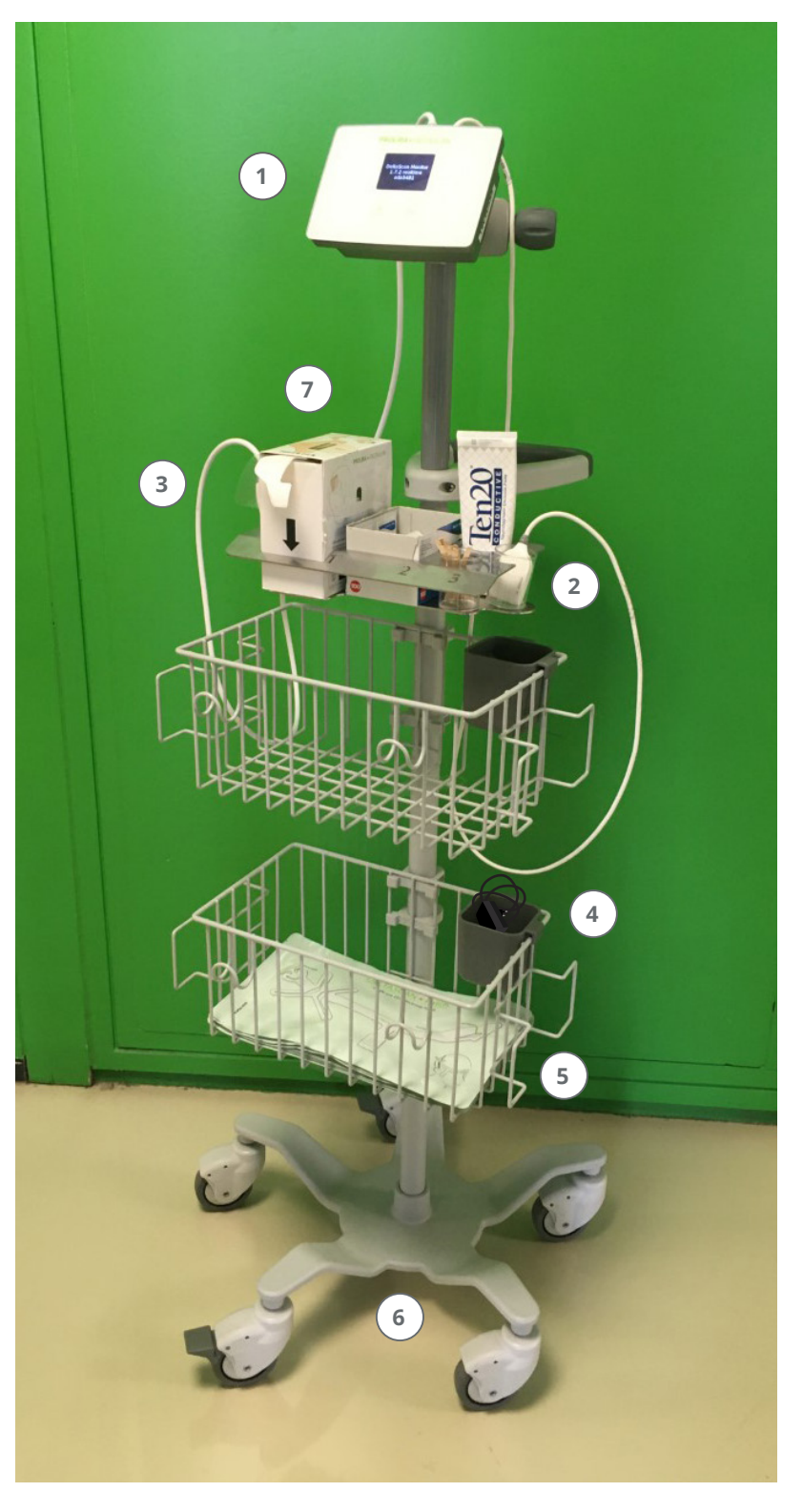

Abbildung 2: Vollständige Ausstattung des DeltaScan Monitors.

Der DeltaScan Monitor (siehe Abbildung 2) besteht aus:

- 1) Monitor (1)
- 2) Patch-Konnektor (2) an einem Kabel
- 3) Aufnahmeknopf (3) an einem Kabel
- 4) Ladegerät für den Monitor (4)

Der DeltaScan Monitor darf nur in Kombination mit einem DeltaScan Patch verwendet werden (siehe Abbildung 1: Nr. 5 und Abbildung 2: Nr. 5).

Zur Verbesserung der Fixierung der Elektrode des DeltaScan Patch am oberen Hinterkopf (Pz-Position) wird empfohlen, ein selbstklebendes HairLock aus der Spenderbox zu verwenden (siehe Abbildung 2: Nr. 7) Der DeltaScan Monitor kann an einem GCX-Rollständer montiert werden (siehe Abbildung 2: Nr. 6) (siehe auch Abschnitt 9).

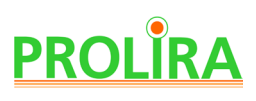

#### **1.5 FUNKTIONSPRINZIP UND SCORE FÜR DIE WAHRSCHEINLICHKEIT EINES DELIRIUMS**

 Das dafür vorgesehene selbstklebende DeltaScan Patch enthält 3 Elektroden, mit denen relevante EEG-Signale des Patienten einfach erfasst werden können:

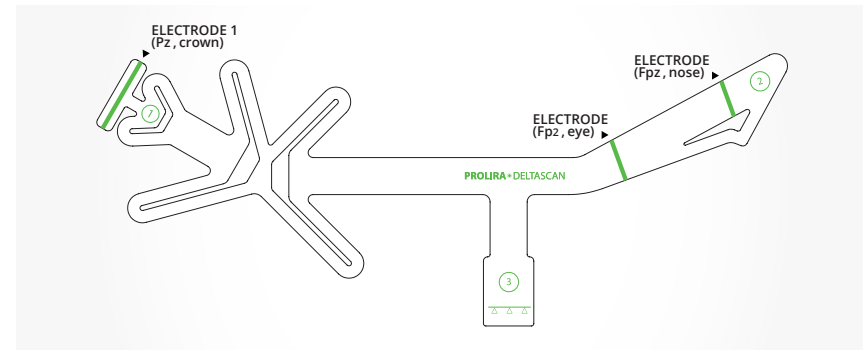

Abbildung 3: Das DeltaScan Patch enthält 3 Elektroden (3 grüne Streifen).

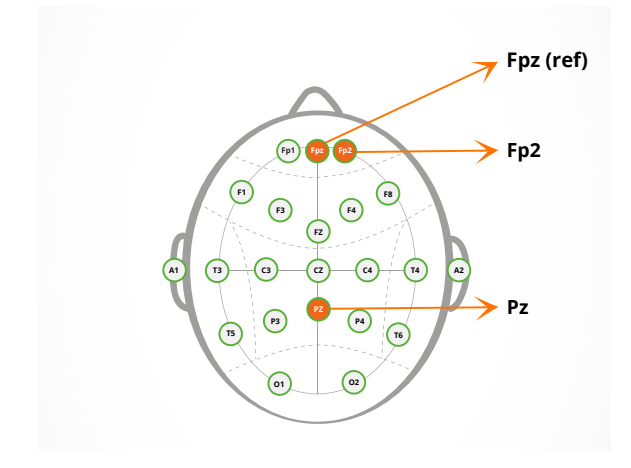

Abbildung 4: Elektrodenpositionen beim DeltaScan Patch.

- Die erste Elektrode auf oder nahe bei Pz (oben am Hinterkopf)
- eine zweite Elektrode auf oder nahe bei Fp2 (oberhalb der rechten Augenbraue des Patienten)
- eine dritte (Referenz-)Elektrode auf oder nahe bei Fpz (oberhalb der Nase auf der Stirn)

Pz, Fp2 und Fpz beziehen sich auf definierte Positionen der EEG-Elektroden beim standardmäßigen 10-20-EEG-System (siehe Abbildung 4).

 Die gewonnenen EEG-Signale werden verstärkt, digitalisiert und von den Software-Algorithmen des DeltaScan Monitors verarbeitet, um dem Anwender eine Deliriumswahrscheinlichkeit bzw. einen DeltaScan Score vorzulegen.

Der DeltaScan Monitor bietet eine Signalanalysetechnologie, die als Ergänzung zur klinischen Beurteilung verwendet werden soll. Der DeltaScan Score sollte immer in Verbindung mit anderen verfügbaren klinischen Zeichen für die klinische Beurteilung interpretiert werden.

Verlassen Sie sich nicht nur auf den DeltaScan Score, wenn Sie eine Delirium-Behandlung beginnen oder ändern (dies kann eine Medikamentengabe beinhalten). Bei der Entscheidung über die Behandlung des Patienten sollte die klinische Beurteilung maßgebend sein. Der DeltaScan Monitor enthält modernste Technologien für die Signalkonditionierung,

Beurteilung der Signalqualität sowie Technologien zur Artefaktentfernung, um die Störung der EEG-Signale durch Artefakte zu minimieren. Artefakte treten bei EEG-Signalen zum Beispiel aufgrund von mangelhaftem Hautkontakt der Elektroden sowie Körperbewegungen oder Augenbewegungen des Patienten auf.

Zum Verständnis der Technologie von Prolira werden die Grundlagen der urheberrechtlich geschützten Wellenformanalyse erläutert. Wie in den Veröffentlichungen von Kooi et al. [1] und Numan et al [2] beschrieben, führt ein Delirium zu einer allgemeinen Verlangsamung des EEGs im Delta-Bereich (1 bis 4 Hz). Der Algorithmus des DeltaScan erkennt und quantifiziert diese spezifischen EEG-Wellenformmuster, die für das Delirium charakteristisch sind. Diese Muster der EEG-Aufzeichnungen weichen von den Mustern gesunder Personen ab.

Der DeltaScan Monitor liefert dem Anwender den DeltaScan Score auf einer Skala von 1 bis 5. In Tabelle 1 sind die technische Bedeutung und die klinische Interpretation der 5-Punkte-Skala des DeltaScan erklärt.

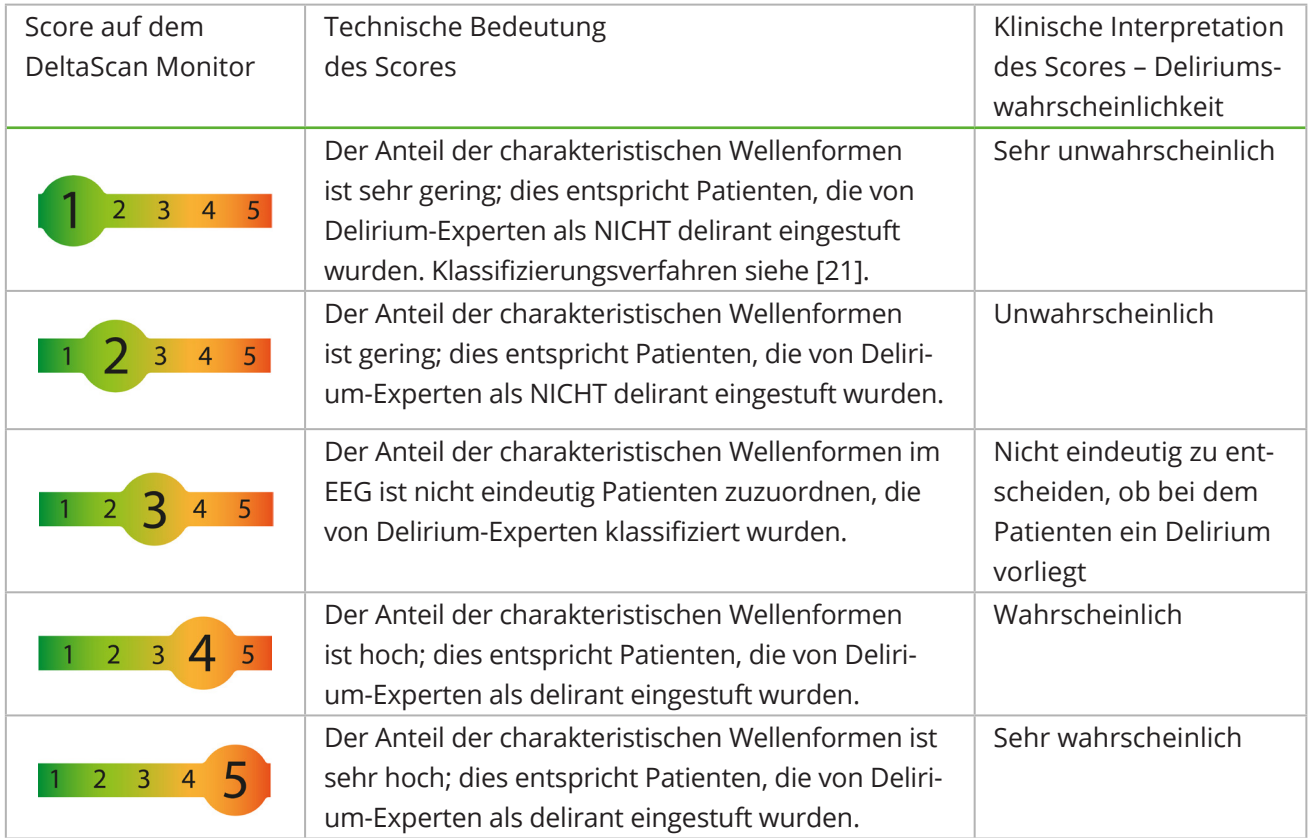

Table 1: Delirium Probability – DeltaScan score.

Es wird empfohlen, die Deliriumswahrscheinlichkeit (oder den DeltaScan Score) in die Patientenakte zu schreiben. Insbesondere für die Score 4 und 5 wird empfohlen, den behandelnden Arzt des Patienten unverzüglich zu konsultieren.

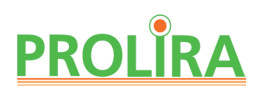

## **2. WIE IST DIESE BEDIENUNGSANLEITUNG ZU VERWENDEN?**

#### **2.1 ALLGEMEINES**

In dieser Bedienungsanleitung wird erklärt, wie der DeltaScan Monitor funktioniert und wie er verwendet wird. Anweisungen sind an dem Wort "Schritt" zu erkennen. Befolgen Sie die Anweisungen sorgfältig, um eine zuverlässige Messung und einen sicheren

DeltaScore zu erhalten.

Falls Probleme auftreten, lesen Sie bitte in Abschnitt 11 "Probleme während der Anwendung" nach.

 **Bitte beachten!** Bewahren Sie stets eine Kopie der Bedienungsanleitung beim DeltaScan Monitor auf (zum Beispiel am Rollständer befestigt, sofern der DeltaScan Monitor an einem Rollständer montiert ist).

### **2.2 BEDEUTUNG DER VERWENDETEN SYMBOLE**

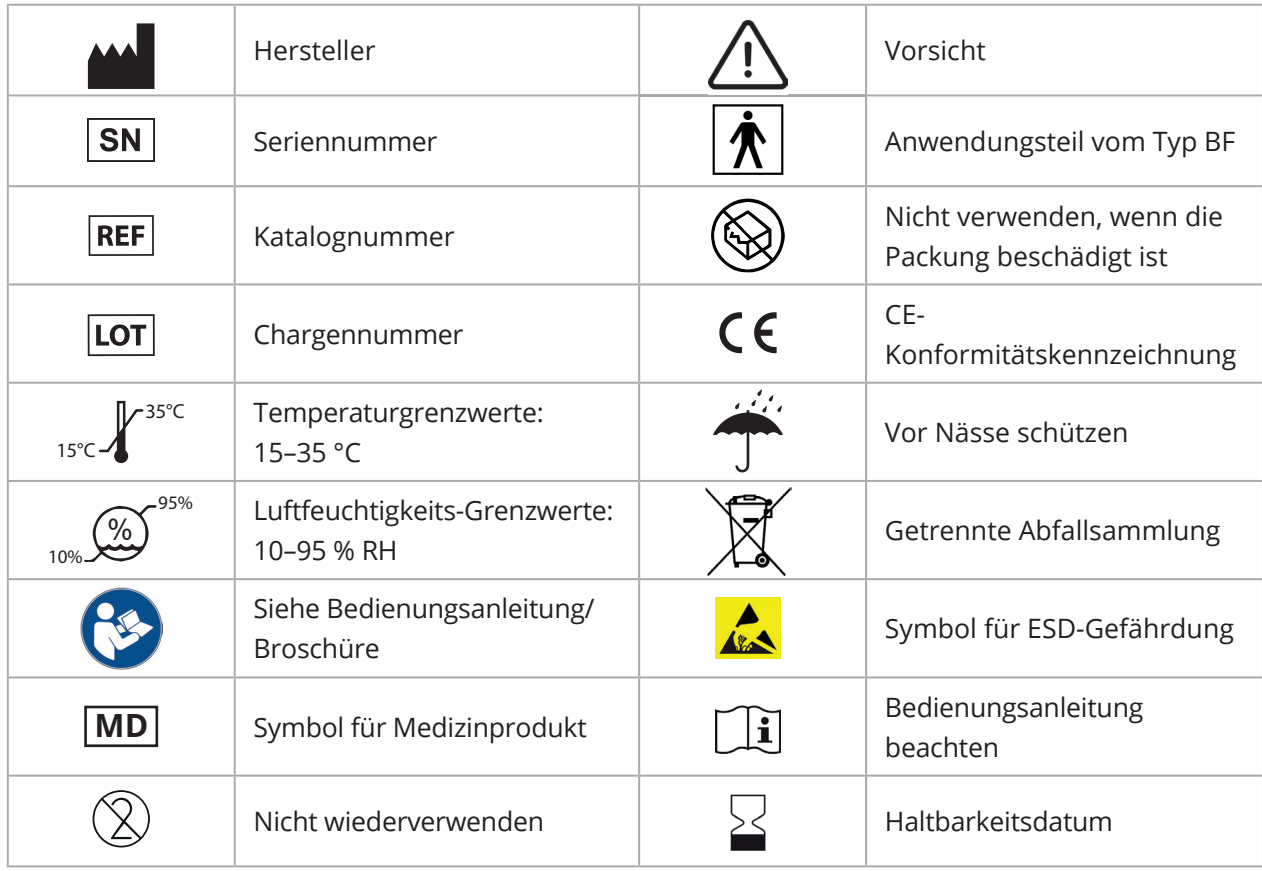

Tabelle 2: Verwendete Symbole.

**Bitte beachten!** Wenn das Etikett auf dem Monitor oder EEG-Kabel oder Aufnahmeknopf-Kabel beschädigt ist oder fehlt, wenden Sie sich bitte an Prolira.

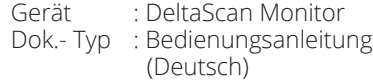

System Version: R2<br>Datum : 201  $\frac{1}{2}$ : 2019-12-31 REF : 006.203.B

## **3. EIN- UND AUSSCHALTEN**

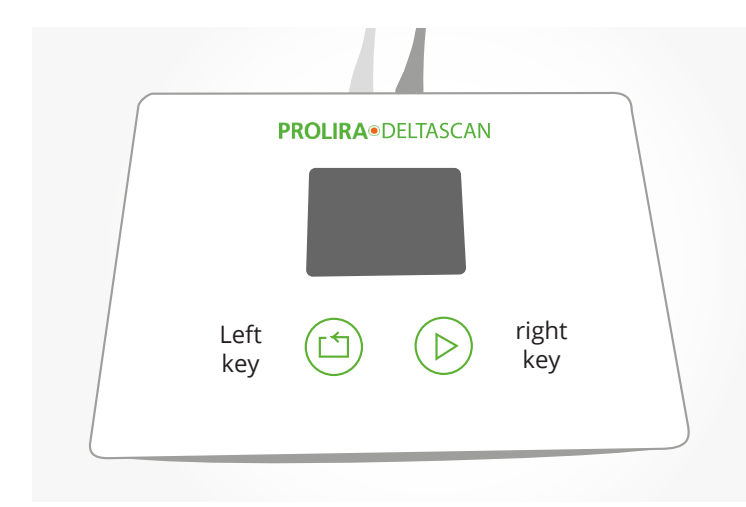

Abbildung 5: Position der beiden Tasten auf dem Monitor.

Der DeltaScan Monitor hat keinen EIN/AUS-Schalter.

Er wird eingeschaltet durch kurzes Drücken einer der beiden Tasten auf dem Monitor (siehe Abbildung 5).

Zum Ausschalten drücken Sie 10 Sekunden lang eine der beiden Tasten auf dem Monitor.

Der Monitor schaltet sich automatisch AUS, wenn er 5 Minuten lang nicht benutzt wird.

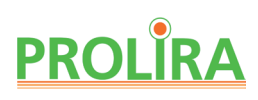

## **4. VORBEREITUNGEN VOR DER ANWENDUNG**

Für eine Messung werden folgende Gegenstände benötigt (siehe auch Abbildung 1):

- ein DeltaScan Patch (REF.: 001.000.A).
- Wenn der Patient oben am Hinterkopf an der Position für Elektrode 1 Haare hat, wird empfohlen, Maßnahmen für eine Verbesserung des Elektrodenkontaktes zu treffen: Verwenden Sie ein HairLock (REF.: 003.000.A), um die Haare zu teilen und umgebendes Haar behutsam aus dem Weg zu halten.
- ein DeltaScan Monitor (REF.: 006.000.A) mit einem Patch-Konnektor (REF.: 006.901.A) und einem angeschlossenen Aufzeichnungsknopf-Kabel (REF.: 006.902.A).
- ein Ladegerät (REF.: 006.004.A) für den DeltaScan Monitor, das verwendet wird, falls die Akkuladung zu gering ist, um eine Messung vorzunehmen.

Abbildung 6 unten zeigt die Position des Anwenders, des Patienten und des DeltaScan Monitors während einer Messung an einem Patienten im Bett.

- Bei Patienten, die auf dem Rücken liegen, ist die Messung am schwierigsten durchzuführen.
- Bei Patienten, die auf der linken Seite liegen, ist die Messung im Allgemeinen einfacher.
- Bei Patienten, die auf einem Stuhl (oder im Bett) sitzen, ist die Messung am einfachsten.

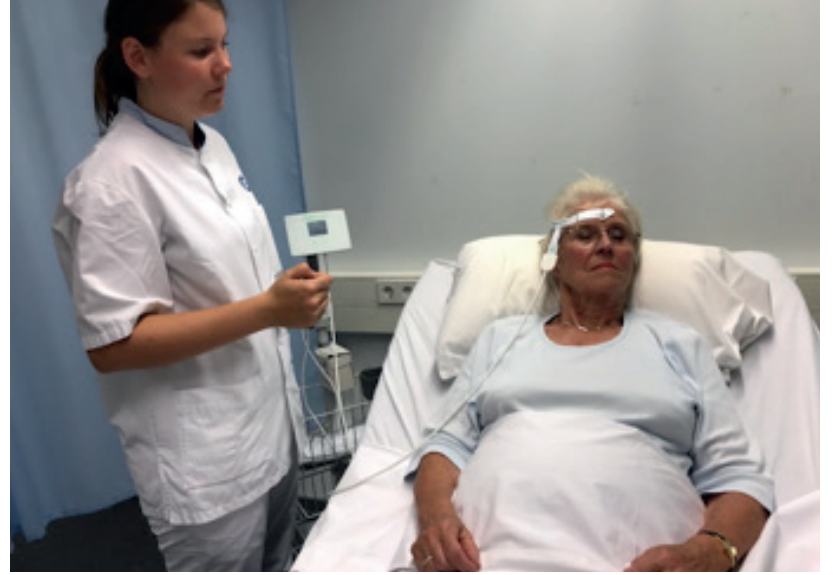

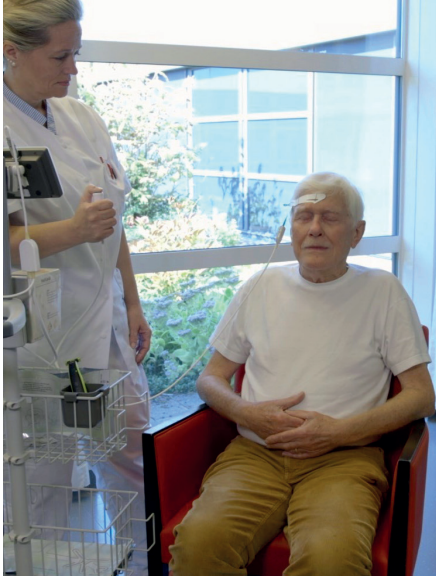

Abb. 6.a: EEmpfohlene Position für eine DeltaScan-Messung, wenn der Patient im Bett liegt.

Abb. 6.b: Patienten können auch auf der linken Seite liegen oder im Bett oder auf einem Stuhl sitzen.

## **Warnhinweis!**

Verwenden Sie den DeltaScan Monitor nur zusammen mit einem DeltaScan Patch.

## **Warnhinweis!**

Verwenden Sie das Gerät nicht, wenn Schäden am Gerät oder an den Kabeln zu sehen sind.

System Version: R2<br>Datum : 20  $: 2019 - 12 - 31$ **REF** : 006.203.B

Für eine korrekte Messung mit DeltaScan führen Sie folgende Vorbereitungsschritte aus, um ein DeltaScan Einweg-Elektrodenpatch korrekt am Kopf des Patienten anzubringen.

**Bitte beachten!** Die vollständige Kennzeichnung des DeltaScan Patch ist in Anhang A zu finden.

#### **Schritt 1: Lokalisieren Sie die Mitte des oberen Hinterkopfes**

• Diese Stelle ist die korrekte Position für die Elektrode 1 des Delta Scan Patch. Die Position kann mithilfe von Abbildung 7 bestimmt werden.

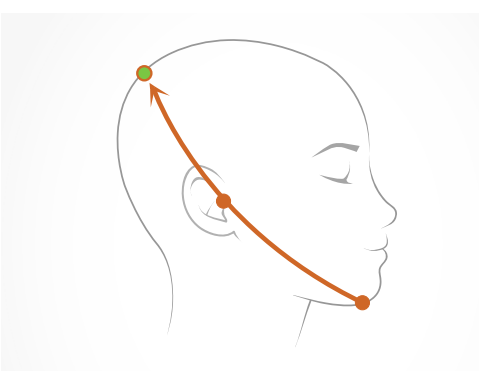

#### **Schritt 2: Präparieren Sie den oberen Hinterkopf so, dass ein haarfreier Streifen Haut freigelegt wird**

• Wenn der Patient oben am Hinterkopf Haare hat, wird empfohlen, diese Stelle vorzubereiten, um den Kontakt der Elektrode mit der Haut zu verbessern.

Abbildung 7: Oberer Hinterkopf, korrekte Position für die DeltaScan Patch Elektrode 1 (und für HairLock, falls es verwendet wird).

 • Ziehen Sie eine vertikale Trennlinie durch das Haar und kleben Sie das selbstklebende HairLock auf, da es hilft, umgebendes Haar behutsam aus dem Weg zu halten.

Kleben Sie zuerst Teil 1 des HairLock auf (siehe Abbildung 8) und dann Teil 2 (siehe Abbildung 9). Wenn Teil 1 und 2 des HairLock korrekt auf dem Kopf befestigt sind, ist ein Streifen Haut in der Öffnung zwischen Teil 1 und 2 des HairLock zu sehen (siehe Abbildung 10.a).

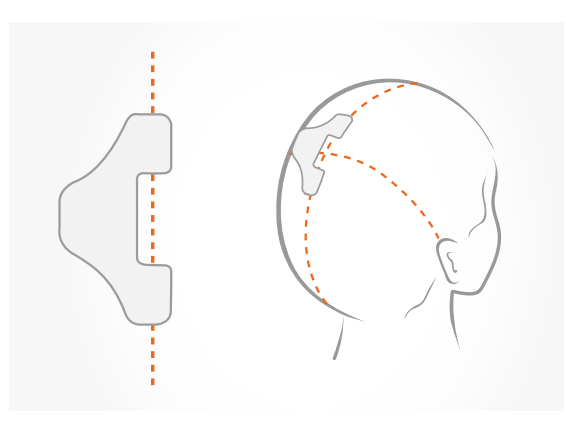

## **HairLock Teil 1**

• Positionieren Sie Teil 1 des HairLock knapp links von der Mitte des oberen Hinterkopfes.

Abbildung 8: HairLock Teil 1 korrekt angebracht.

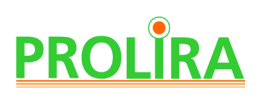

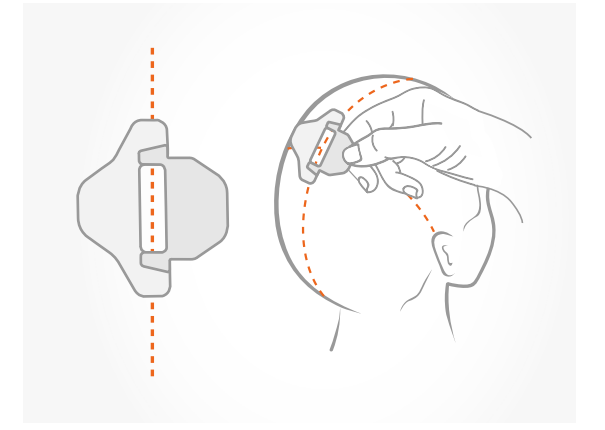

Abbildung 9: HairLock Teil 1 und 2 korrekt angebracht.

#### **HairLock Teil 2**

• Schieben Sie HairLock Teil 2 über Teil 1, richten Sie es aus und drücken Sie es fest, um es zu fixieren.

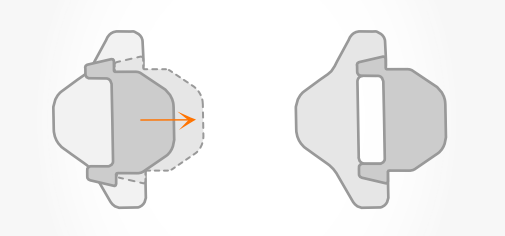

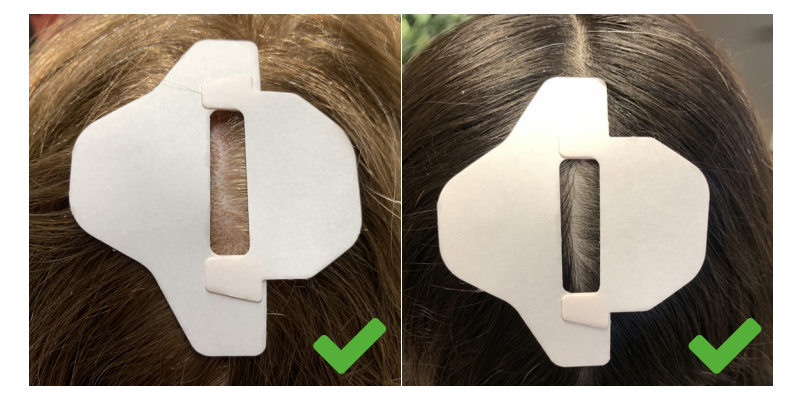

Abbildung 10.a: Teilung der Haare; HairLock ist korrekt angebracht: ein Streifen Haut ist in der Öffnung des HairLock zu sehen.

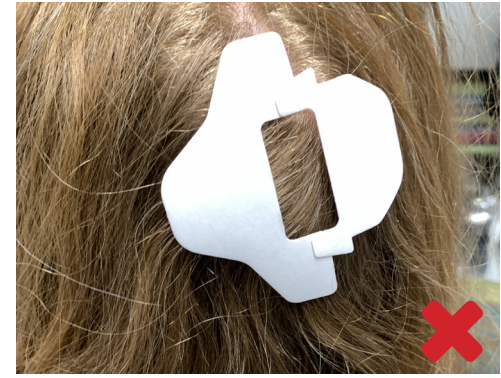

Abbildung 10.b: HairLock ist nicht korrekt angebracht, das Haar ist nicht geteilt und es ist keine Haut zu sehen. Außerdem ist HairLock Teil 2 nicht korrekt ausgerichtet.

Gerät : DeltaScan Monitor Dok.- Typ : Bedienungsanleitung (Deutsch)

System Version: R2<br>Datum : 20  $: 2019 - 12 - 31$ **REF** : 006.203.B

#### **Schritt 3: Bereiten Sie dieHaut des Patienten für ein korrektes EEG vor**

• Zur Erzielung eines präzisen EEGs mit DeltaScan ist es wichtig, für einen guten Elektrodenkontakt mit (guter Haftung an) der Haut zu sorgen.

Prolira empfiehlt die Verwendung eines Electrode Skin Prep Pad von Dynarex vor (siehe Abbildung 11.a.). Verwenden Sie dieses Tuch von Dynarex, um die Haut in der Öffnung des HairLock und die Haut an der Stirn des Patienten zu reinigen und abzuwischen.

• Wir empfehlen außerdem, eine dünne, sichtbare Schicht der Ten20 Conductive Paste für neurodiagnostische Elektroden (Weaver and Company, siehe Abbildung 11.b.) in der Öffnung des HairLock aufzutragen, um die Haftung der Elektrode zu verbessern (siehe Abbildung 12).

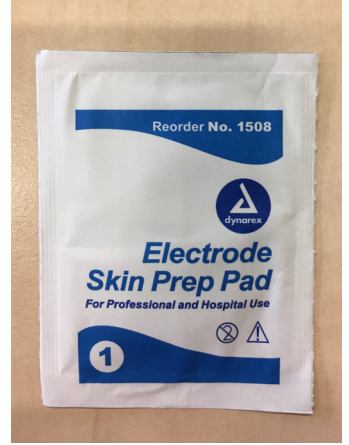

Abbildung 11.a: Electrode Skin Prep Pad von Dynarex.

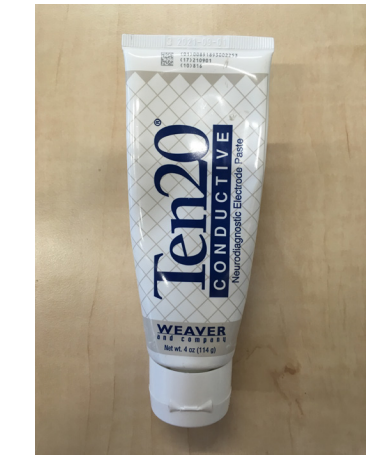

Abbildung 11.b: Ten20 leitfähige Paste für neurodiagnostische Elektroden

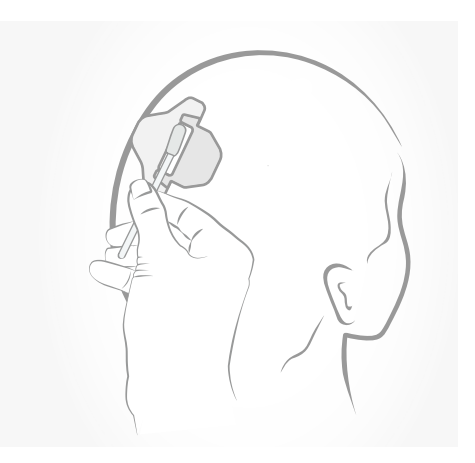

Abbildung 12: Ten20 wird in der Öffnung des HairLock aufgebracht.

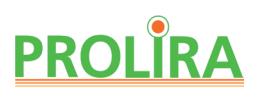

#### **Schritt 4**

 Nehmen Sie ein verpacktes DeltaScan Patch und reißen Sie die Verpackung auf. Entnehmen Sie das DeltaScan Patch aus der Verpackung und halten Sie das Patch trocken.

**Bitte beachten!** Nur verwenden, wenn die Verpackung des DeltaScan Patch unbeschädigt und trocken ist und wenn das Anwendungsdatum nicht nach dem Verfalldatum liegt.

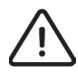

**Warnhinweis!** Halten Sie das DeltaScan Patch nach der Entnahme aus der Verpackung trocken.

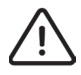

**Warnhinweis!** Wenden Sie das DeltaScan Patch nur auf trockener Haut an.

**Bitte beachten!** Bei nasser Haut, zum Beispiel durch Schwitzen, trocknen Sie bitte die Haut des Patienten zunächst ab, bevor Sie das Patch anbringen.

**Bitte beachten!** Das DeltaScan Patch darf noch nicht an den DeltaScan Patch-Konnektor angeschlossen werden

- Halten Sie Punkt 1 des DeltaScan Patch zwischen Daumen und Zeigefinger. Entfernen Sie die Schutzfolie von der Rückseite von Punkt 1, wie in Abbildung 13 gezeigt.
- Positionieren Sie die Elektrode (gekennzeichnet durch einen grünen Streifen) am oberen Hinterkopf des Patienten (in der Öffnung des HairLock, wenn ein HairLock verwendet wird), wie in Abbildung 14 gezeigt.

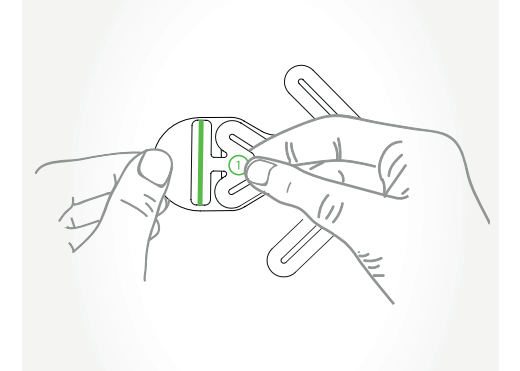

Abbildung 13: Wie Punkt 1 beim Anbringen des DeltaScan Patch zu halten ist.

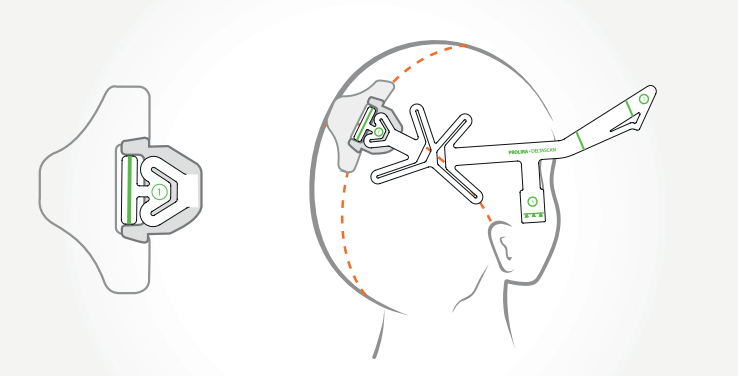

Abbildung 14: Positionieren Sie Elektrode 1 (den grünen Streifen) des DeltaScan Patch am oberen Hinterkopf, in der Öffnung des HairLock, wenn eines verwendet wird.

Gerät : DeltaScan Monitor Dok.- Typ : Bedienungsanleitung (Deutsch)

System Version: R2<br>Datum : 20  $: 2019 - 12 - 31$ **REF** : 006.203.B

#### **Schritt 5**

- Stellen Sie sich vor den Patienten. Halten Sie Punkt 2 des DeltaScan Patch zwischen Daumen und Zeigefinger und entfernen Sie die Schutzfolie, wie in Abbildung 15 gezeigt.
- Positionieren Sie die Referenzelektrode (den vertikalen grünen Streifen neben Nr. 2) auf der Mitte der Stirn über der Nase, einen Fingerbreit über der Augenbraue. Die dreieckige Form des DeltaScan Patch (unter dem grünen Streifen) zeigt in Richtung der Nase. Die andere Elektrode (grüner Streifen) befindet sich automatisch auch in der richtigen Position über der Augenbraue. Siehe Abbildung 16.

#### **Schritt 6**

• Drücken Sie die drei Elektroden (die 3 grünen Streifen) und das grüne Logo fünf Sekunden lang fest auf die Haut des Patienten.

**Bitte beachten!** Für den ordnungsgemäßen Empfang der EEG-Signale (die die Gehirnaktivität in Mikrovolt darstellen) ist es sehr wichtig, dass die Elektroden einen guten Kontakt mit der Haut haben. Daher müssen die Elektroden vor Beginn einer Messung auf die Haut gedrückt und gut befestigt werden.

Während einer Messung dürfen die Elektroden nicht berührt werden (es darf auch kein Kissen und keine Kopfstütze auf die Elektroden drücken oder sie berühren).

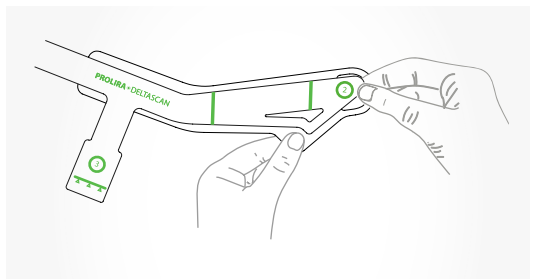

Abbildung 15: Entfernen Sie die Schutzfolie, während Sie Punkt 2 des DeltaScan Patch halten.

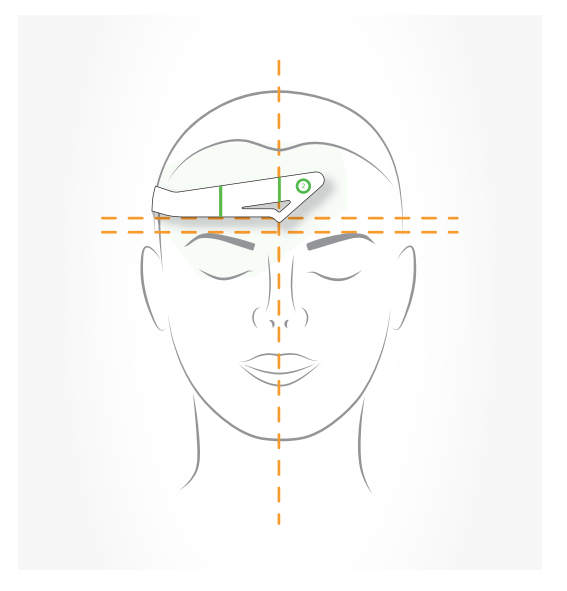

Abbildung 16: Positionieren Sie die Elektroden über der Nase und über der Augenbraue.

# **PROLIRA**

#### **Schritt 7**

• Schalten Sie den DeltaScan Monitor EIN, Warten Sie, bis der "Gerätetest" vollständig ausgeführt ist. Während der Gerätetest läuft, wird auf dem Monitor der Bildschirm von Abbildung 17 angezeigt.

#### **Schritt 8**

• Wenn der Gerätetest erfolgreich war, wird der Anwender auf dem Bildschirm des Monitors automatisch gebeten, das DeltaScan Patch anzubringen und anzuschließen, wie es in Abbildung 18 gezeigt ist.

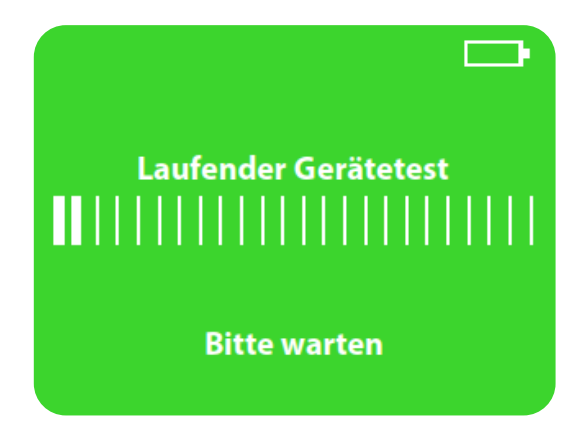

Abbildung 17: Der Bildschirm des Monitors zeigt an, dass der Gerätetest läuft.

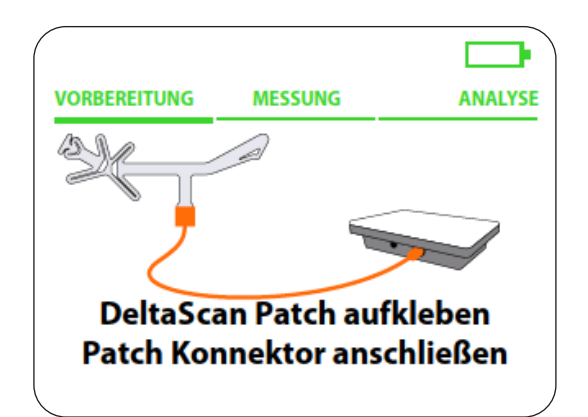

Abbildung 18: Der Anwender wird auf dem Bildschirm des Monitors gebeten, das DeltaScan Patch anzubringen und anzuschließen.

Gerät : DeltaScan Monitor Dok.- Typ : Bedienungsanleitung (Deutsch)

**A.**

**PROLIRA** \* DELTASCAN

 $\odot$  $\overline{\Delta}$   $\overline{\Delta}$  .

System Version: R2<br>Datum : 20  $: 2019 - 12 - 31$ **REF** : 006.203.B

#### **Schritt 9**

Schließen Sie den Patch-Konnektor an das DeltaScan Patch an, das bereits am Kopf des Patienten befestigt ist. Halten Sie Punkt 3 des DeltaScan Patch fest zwischen Daumen und Zeigefinger. Vermeiden Sie es, am DeltaScan Patch zu ziehen, achten Sie darauf, dass die Elektroden gut mit der Haut verbunden bleiben.

Schieben Sie den Patch-Konnektor über die drei grünen Dreiecke bis zu der Linie, bis ein harter Anschlag zu spüren ist und das Patch nicht weitergeschoben werden kann. Siehe Abbildung 19.

**C. D. E. B.**

#### Abbildung 19:

- **A**) Punkt 3 auf dem DeltaScan Patch (positioniert an der rechten Wange des Patienten) mit Markierung für das Einführen des Patches in den Patch-Konnektor.
- **B**) Halten Sie den Patch-Konnektor zwischen Daumen und Zeigefinger.
- **C**) Schieben Sie den Patch-Konnektor über die drei Dreiecke auf dem DeltaScan Patch.
- **D**) Schieben Sie den Patch-Konnektor bis zu der Linie, bis ein deutlich fühlbarer Anschlag zu spüren ist.
- **E**) Das Patch ist jetzt gut angeschlossen. Die Anschluss-LED sollte nun grün leuchten (siehe Abbildung 18).

# **PROLIRA**

• Überprüfen Sie, ob die Anschluss-LED (die obere LED auf dem Patch-Konnektor) grün leuchtet und damit signalisiert, dass das Patch gut angeschlossen ist (siehe Abbildung 20). Wenn der Patch-Konnektor nicht korrekt mit dem Patch verbunden ist oder wenn die Elektroden keinen ausreichenden Kontakt mit der Haut des Patienten haben, blinkt die Anschluss-LED orange. Überprüfen Sie in diesem Fall den Patch-Konnektor und/oder drücken Sie die Elektroden fest auf die Haut des Patienten, damit ein Kontakt besteht. Wiederholen Sie ggf. diese Schritte, bis die Anschluss-LED grün leuchtet. Auch der Monitor zeigt an, ob der Patch-Konnektor gut verbunden ist (siehe Abbildung 21).

**Bitte beachten!** Bei mehrmaliger fehlerhafter Verbindung nehmen Sie bitte das DeltaScan Patch vom Kopf des Patienten ab.

Beginnen Sie dann erneut mit Schritt 3: bereiten Sie die Haut des Patienten noch einmal vor und bringen Sie ein neues Patch an. Dann verbinden Sie den Patch-Konnektor erneut, bis die Anschluss-LED grün leuchtet.

**Bitte beachten!** Möglicherweise ist etwas Kraft erforderlich, um das DeltaScan Patch in den Patch-Konnektor einzuführen.

**Bitte beachten!** Sorgen Sie dafür, dass das EEG-Kabel frei ist und sich nicht mit dem Aufnahmeknopf-Kabel oder etwas anderem verwickelt.

**Die Vorbereitung ist jetzt abgeschlossen, und eine Messung kann vorgenommen werden.**

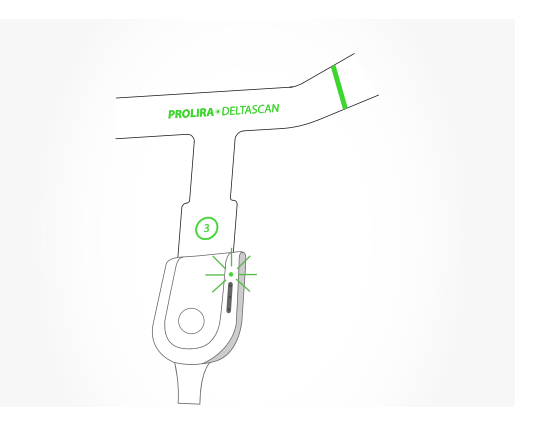

Abbildung 20: Die Anschluss-LED leuchtet grün, wenn die DeltaScan Patch gut angeschlossen ist.

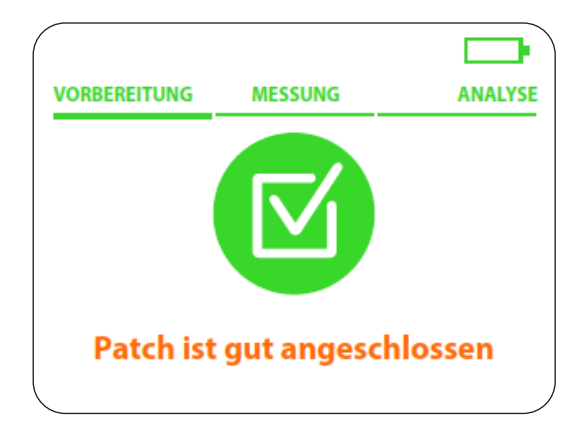

Abbildung 21: Monitorbildschirm, wenn Patch und Elektroden richtig angeschlossen sind.

Gerät : DeltaScan Monitor Dok.- Typ : Bedienungsanleitung (Deutsch)

System Version: R2<br>Datum : 20  $: 2019 - 12 - 31$ **REF** : 006.203.B

## **5. ANWENDUNG**

#### **Schritt 1**

Nachdem alle Vorbereitungsschritte ordnungsgemäß durchgeführt worden sind, zeigt der Monitor den Bildschirm von Abbildung 22.

Der Anwender wird gebeten, die folgenden Anweisungen zu lesen: "Aufnahmeknopf gedrückt halten,

- wenn der Patient (1) wach ist,
- (2) entspannt ist und
- (3) die Augen geschlossen hält".

Der Anwender muss diesen Schritt bestätigen, indem er die rechte Taste auf dem Monitor (neben dem Wort "Bestätigen" auf dem Bildschirm) drückt.

#### **Schritt 2**

Abbildung 23 zeigt den Bildschirm mit den Anweisungen für den Start der Messung. Der Anwender muss den Aufnahmeknopf gedrückt halten, um die Messung zu starten, siehe Abbildung 24.

 **Warnhinweis!** Sorgen Sie dafür, dass der Patient während der Messung (1) wach, (2) entspannt ist und (3) die Augen geschlossen hält.

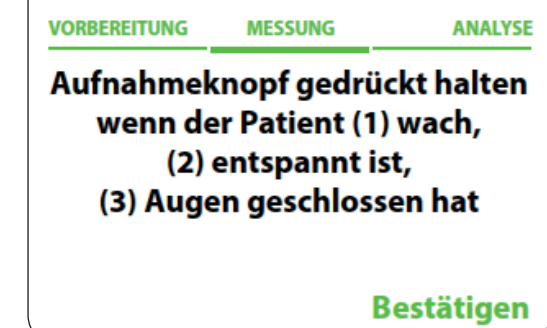

Abbildung 22: Auf dem Bildschirm des Monitors wird um Bestätigung der Anweisungen gebeten.

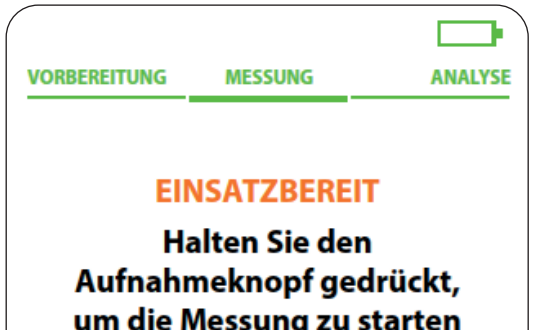

Abbildung 23: Anweisungen für die Durchführung einer Messung auf dem Bildschirm des Monitors.

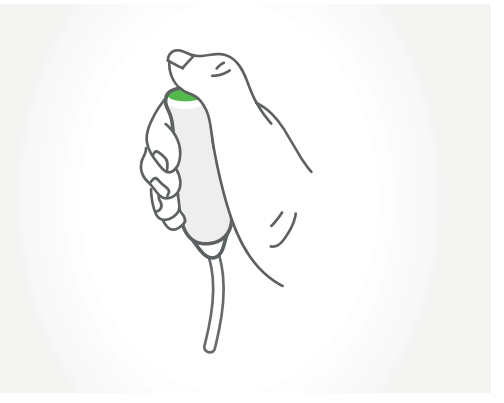

Abbildung 24: Der Aufnahmeknopf wird während der Messung so lange gedrückt, wie der Patient die drei Anweisungen befolgt.

# **PROLIRA**

#### **Schritt 3**

#### **WICHTIG: Messen Sie nur, wenn der Patient die Anweisungen befolgt!**

Eine erfolgreiche Messung mit DeltaScan dauert etwa 2 Minuten, manchmal auch länger. Es ist sehr wichtig, dass der Patient die Anweisungen während der gesamten Messung befolgt. Die Anweisungen befolgen bedeutet, dass der Patient:

- (1) wach ist,
- (2) entspannt ist (ruhig sitzt oder liegt und die Muskeln im Gesicht entspannt hält, z. B. nicht die Kiefer zusammenpresst, nicht spricht oder die Stirn runzelt)
- (3) die Augen geschlossen hält.

Der Anwender drückt weiterhin den Aufnahmeknopf, solange der Patient die Anweisungen befolgt. Während der EEG-Messung muss der Anwender sich auf das Gesicht des Patienten konzentrieren und ständig kontrollieren, ob der Patient die drei Anweisungen noch befolgt.

Der Anwender ist dafür verantwortlich, den Aufnahmeknopf sofort loszulassen, wenn der Patient die Anweisungen nicht mehr befolgt. Das Loslassen des Knopfes hat zur Folge, dass die EEG-Messung unterbrochen wird (pausiert).

Gründe für das Loslassen des Aufnahmeknopfes (und Pausieren der EEG-Messung) sind:

#### **A. Der Patient schläft ein.**

Der Anwender lässt den Aufnahmeknopf sofort los.

Der Anwender weckt den Patienten und wiederholt die Anweisungen. Sobald der Patient diese einhält, kann der Anwender wieder den Aufnahmeknopf drücken und die Messung wird fortgesetzt.

#### **B. Der Patient ist nicht entspannt.**

Der Patient presst z. B. die Kiefer zusammen, knirscht mit den Zähnen oder spricht. Der Anwender lässt den Aufnahmeknopf sofort los. Der Anwender gibt dem Patienten die Anweisung, zu entspannen und still zu sitzen oder zu liegen. Sobald der Patient dies befolgt, kann der Anwender den Aufnahmeknopf erneut drücken und die Messung wird fortgesetzt.

#### **C. Der Patient öffnet die Augen.**

Der Anwender lässt den Aufnahmeknopf sofort los. Der Anwender fordert den Patienten auf, die Augen wieder zu schließen. Sobald der Patient dies befolgt, kann der Anwender den Aufnahmeknopf erneut drücken und die Messung wird fortgesetzt.

Gerät : DeltaScan Monitor Dok.- Typ : Bedienungsanleitung (Deutsch)

System Version: R2<br>Datum : 20  $: 2019 - 12 - 31$ **REF** : 006.203.B

 Wenn der Anwender den Aufnahmeknopf loslässt, PAUSIERT die Messung. Dies zeigt sich folgendermaßen:

- Die LEDs im Streifen auf dem Patch-Konnektor blinken orange (siehe Abbildung 25.a)
- Der Bildschirm des Monitors zeigt die Meldung PAUSIERT (siehe Abbildung 25.b)

Auf dem Patch-Konnektor, der über der rechten Wange des Patienten positioniert ist, befindet sich eine Anschluss-LED und ein Streifen mit drei Fortschritts-LEDs. Der LED-Streifen gibt Feedback über den Fortschritt der Messung, während der Anwender sich weiter auf den Patienten konzentrieren kann. In Abbildung 26 unten wird der Streifen mit den Fortschritts-LEDs erklärt.

Der Anwender kann die Messung wieder aufnehmen, ohne die EEG-Daten zu verlieren, die bereits erfolgreich erfasst wurden, indem er den Aufnahmeknopf erneut drückt.

**Hinweis!** Der Anwender kann dem Patienten helfen zu kooperieren; es kann hilfreich sein, den Patienten anzusprechen, um Trost und Ermutigung zu bieten, aber denken Sie daran, dass der Patient nicht sprechen darf.

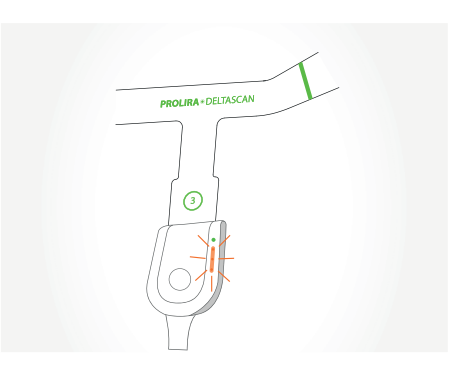

Abbildung 25.a: Wenn der Anwender den Aufnahmeknopf loslässt, PAUSIERT die Messung. Die LEDs in dem Streifen auf dem Patch-Konnektor blinken orange.

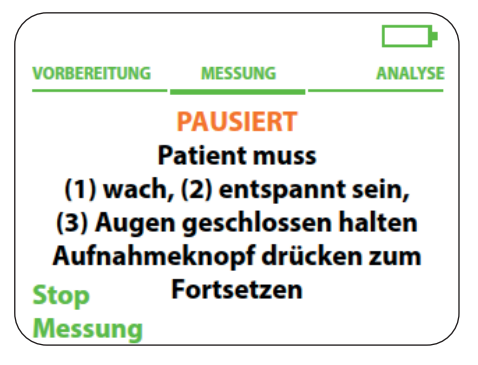

Abbildung 25.b: Der Bildschirm des Monitors zeigt an, dass die Messung pausiert.

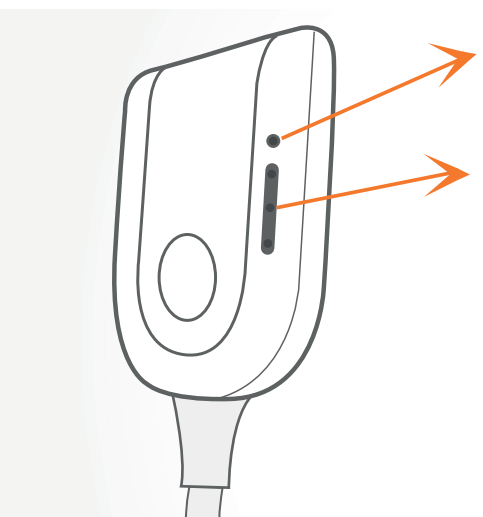

Die Anschluss-LED zeigt die Verbindung des Patches

Der Streifen mit 3 LEDs auf dem Anschluss zeigt den Fortschritt der Messung:

Zuerst blinkt die unterste LED orange.

Nach etwa 30 Sekunden leuchtet die unterste LED grün und die zweite LED blinkt orange.

Die zweite LED wird grün, wenn zwei Drittel der Messung beendet sind. Dann blinkt die dritte LED orange.

Die Messung ist abgeschlossen, wenn alle LEDs grün leuchten und genügend brauchbare EEG-Daten.

Abbildung 26: Ein LED-Streifen am Patch-Anschluss zeigt den Messfortschritt an.

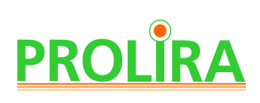

Während einer Messung zeigt nicht nur der Patch-Konnektor, sondern auch der DeltaScan Monitor den Fortschritt der Messung an (siehe Abbildung 27).

Die Messung dauert so lange, bis 120 Sekunden mit brauchbaren Daten erfasst worden sind. Während der Messung beurteilt der DeltaScan Monitor kontinuierlich und automatisch alle gewonnenen EEG-Daten hinsichtlich ihrer Brauchbarkeit.

Je besser die Elektroden angebracht sind und je besser der Patient die Anweisungen einhält, umso höher ist die Qualität der EEG-Daten, und umso schneller ist die Messung beendet.

#### **Schritt 4**

Nach erfolgreicher Messung wechselt der Monitor automatisch zur Analysephase und berechnet den DeltaScan Score (siehe Abbildung 28).

**Bitte beachten! Das Gerät prüft jeweils nach einer Minute, ob bei der Erfassung geeigneter Daten genügend Fortschritte gemacht wurden.** Wenn es bei einem dieser Zeitpunkte (max. 4 Minuten) nicht möglich war, genügend brauchbare EEG-Daten von dem Patienten zu gewinnen, wird die Messung

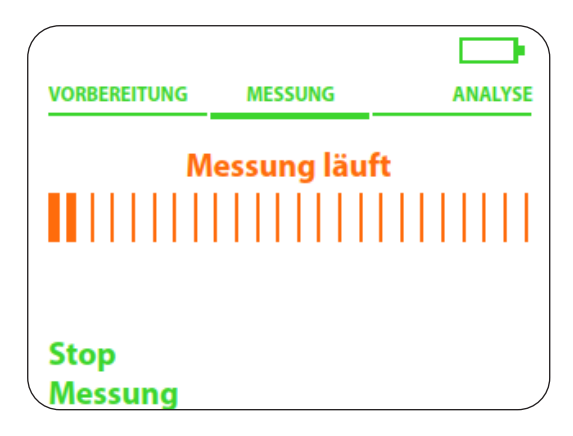

Abbildung 27: Der Bildschirm des Monitors zeigt den Fortschritt der Messung.

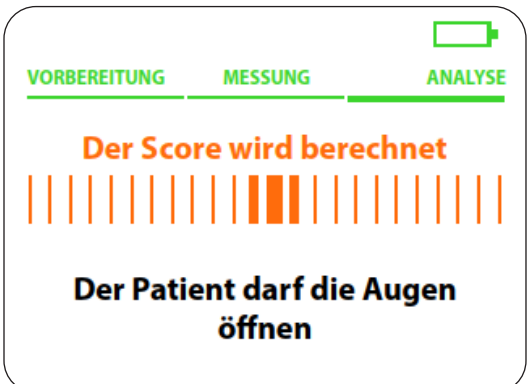

Abbildung 28: Der Bildschirm des Monitors zeigt das Ende einer Messung an und berechnet den DeltaScan Score.

beendet. Der Anwender kann sofort eine neue Messung an dem Patienten starten, aber es wird empfohlen, zuerst die Position und den Zustand des Patienten zu bewerten, die Haut erneut vorzubereiten und ein neues Patch anzubringen. Es könnte sinnvoll sein, eine entspanntere Position für den Patienten zu finden, sodass dem Patienten die Einhaltung der drei Anweisungen leichter fällt.

**Bitte beachten!** Der Anwender kann eine Messung jederzeit während der Aufzeichnung stoppen, indem er auf die linke Taste auf dem DeltaScan Monitor drückt. In diesem Fall ist es nicht möglich, die Messung fortzusetzen.

Wenn das EEG-Kabel während einer Messung abgezogen wird, zeigt der Monitor den Bildschirm von Abbildung 29 an. Nach erneutem Verbinden des Patch-Konnektors mit dem Patch und nach dem Drücken der rechten Taste auf dem Monitor (neben den Worten "Neue Messung") kann eine neue Messung gestartet werden.

Gerät : DeltaScan Monitor Dok.- Typ : Bedienungsanleitung (Deutsch)

System Version: R2<br>Datum : 20  $: 2019 - 12 - 31$ **REF** : 006.203.B

Wenn die Messung durch Loslassen der Aufnahmeknopf unterbrochen wird, kann die Messung fortgesetzt werden. Die bis dahin gesammelten EEG-Daten werden gespeichert.

#### **Schritt 5**

Der DeltaScan Monitor berechnet und zeigt automatisch den DeltaScan Score in Form der Zahlen 1, 2, 3, 4 oder 5. (Erklärung der Scores siehe Abschnitt 1.5).

Ein Beispiel eines Scores sehen Sie in Abbildung 30.

Es wird dringend geraten, den Score in der Patientenakte zu dokumentieren.

Verlassen Sie sich nicht nur auf den DeltaScan Score, wenn Sie eine Delirium-Behandlung beginnen oder ändern (dies kann eine Medikamentengabe beinhalten). Bei der Entscheidung über die Behandlung des Patienten sollte die klinische Beurteilung maßgebend sein.

**Bitte beachten!** Wenn der Speicher des Gerätes voll ist, werden beim Starten einer neuen Messung zuerst die ältesten Dateien gelöscht.

#### **Bei einer Defibrillation**

 W**arnhinweis!** Entfernen Sie das DeltaScan Patch und den DeltaScan Monitor vom Patienten, bevor Sie eine Defibrillation durchführen.

 **Warnhinweis!** Tauschen Sie das DeltaScan Patch aus, wenn es während einer Defibrillation am Patienten befestigt war.

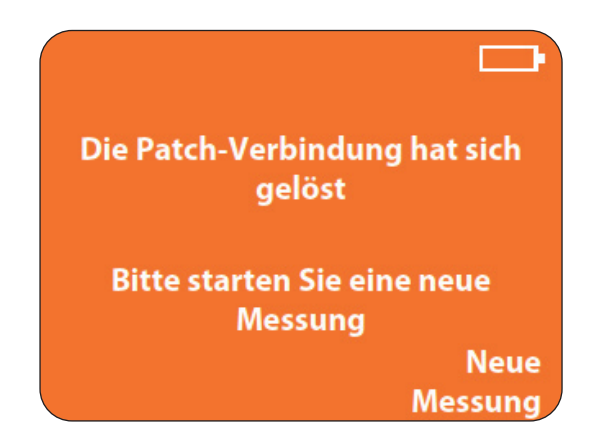

Abbildung 29: Der Patch-Konnektor wurde abgezogen. Bitte starten Sie eine neue Messung.

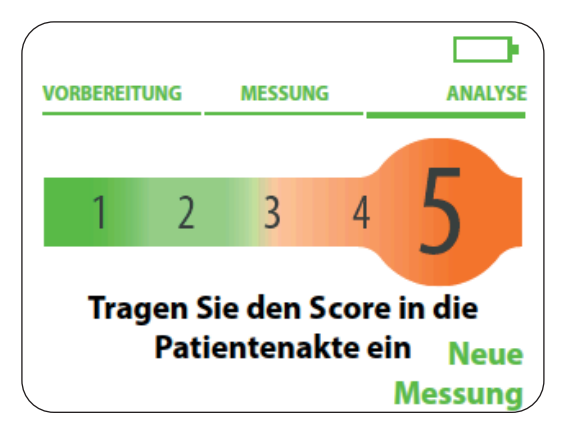

Abbildung 30: Auf dem Bildschirm des DeltaScan Monitors wird das Ergebnis einer Messung angezeigt.

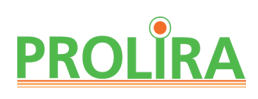

## **6. NACH DER ANWENDUNG**

#### **Schritt 1**

Sobald die Messung beendet und die Deliriumswahrscheinlichkeit berechnet worden ist, trennen Sie den Patch-Konnektor von dem DeltaScan Patch und nehmen sie das DeltaScan Patch (und ggf. das HairLock) vom Kopf des Patienten ab. Entfernen Sie Reste der Ten20-Paste mit warmem Wasser oder einem

Dynarex-Tuch vom Kopf des Patienten.

 **Warnhinweis!** Nehmen Sie das DeltaScan Patch sofort nach der Messung vom Kopf des Patienten ab.

**Bitte beachten!** Der DeltaScan Monitor schaltet sich automatisch AUS, wenn er fünf Minuten lang nicht benutzt wird.

#### **Schritt 2**

Bewahren Sie den DeltaScan Monitor an einem geeigneten Ort auf. Schließen Sie gegebenenfalls das Ladegerät an den DeltaScan Monitor an, um den Akku aufzuladen.

Bitte beachten! Den Akku nur aufladen, wenn der DeltaScan Monitor nicht an einen Patienten angeschlossen ist.

**Bitte beachten!** Achten Sie darauf, dass das EEG-Kabel und das Aufnahmeknopf-Kabel so aufbewahrt werden, dass sie nicht beschädigt werden.

Gerät : DeltaScan Monitor Dok.- Typ : Bedienungsanleitung (Deutsch)

System Version: R2<br>Datum : 20  $: 2019 - 12 - 31$ **REF** : 006.203.B

## **7. AUFLADEN**

Der DeltaScan Monitor ist so gebaut, dass er unter normalen klinischen Bedingungen 48 Stunden ohne Aufladen betrieben werden kann (d. h. etwa 60 Messungen können durchgeführt werden). Es wird jedoch empfohlen, den Akku täglich aufzuladen, um sicherzugehen, dass das Gerät stets betriebsbereit ist.

Zum Aufladen des DeltaScan Monitors stecken Sie das Ladegerät in den Anschluss auf der Rückseite des Monitors, wie in Abbildung 31 gezeigt, und stecken den Netzstecker in die Steckdose.

 **Warnhinweis!** Verwenden Sie den DeltaScan Monitor nur zusammen mit dem im Lieferumfang enthaltenen Ladegerät (siehe Abschnitt 12).

Während des Ladens zeigt der Bildschirm des Monitors einen Fortschrittsbalken, wie es in Abbildung 32 zu sehen ist.

**Bitte beachten!** Das Gerät kann auch aufgeladen werden, wenn es AUSgeschaltet ist. In diesem Fall wird kein Fortschrittsbalken angezeigt.

Wenn der Akku vollständig aufgeladen ist, wird dies auf dem Bildschirm des Monitors angezeigt (siehe Abbildung 33).

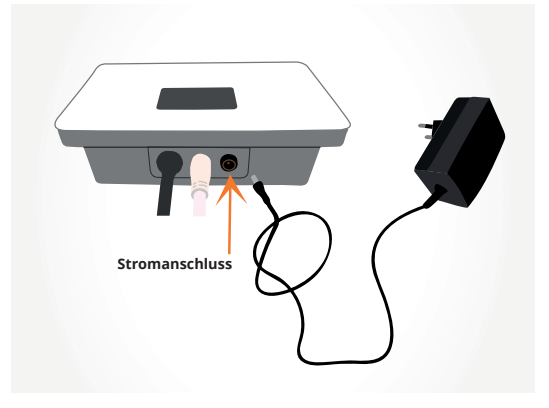

Abbildung 31: Stromanschluss des DeltaScan Monitors.

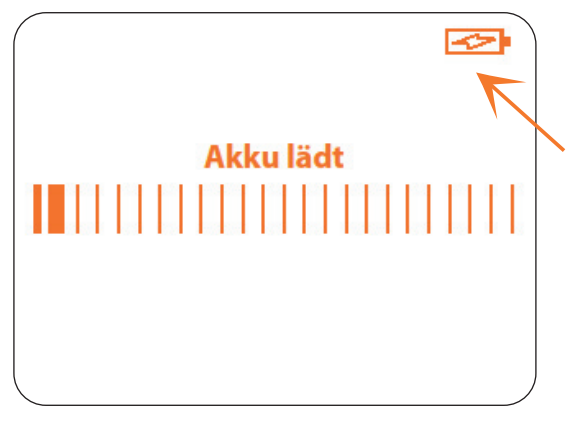

Abbildung 32: Auf dem Bildschirm des Monitors wird angezeigt, dass das Gerät aufgeladen wird.

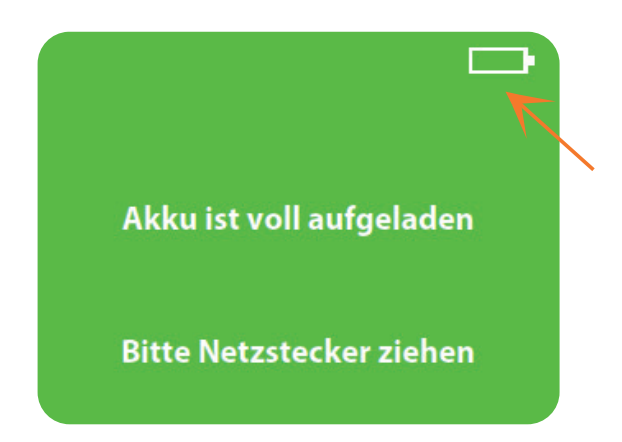

Abbildung 33: Der Bildschirm des Monitors zeigt an, dass der Akku vollständig aufgeladen ist.

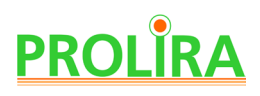

Wenn das Ladegerät vom Gerät getrennt wird, ist ein Neustart des Gerätes erforderlich. Anweisungen sind auf dem Bildschirm zu sehen (siehe Abbildung 34).

Wenn der Akku nicht voll genug ist, um eine Messung auszuführen, wird der folgende Bildschirm angezeigt (siehe Abbildung 35).

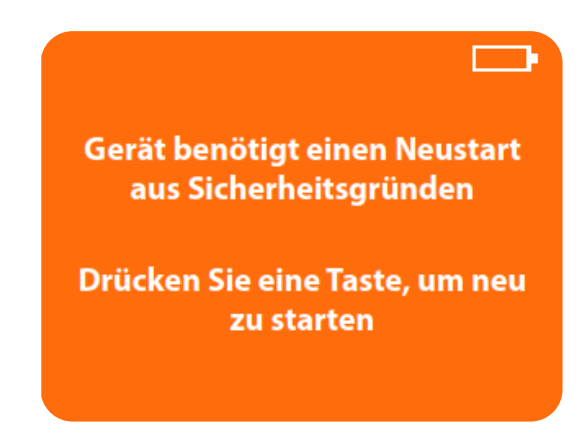

 Abbildung 34: Auf dem Bildschirm des Monitors wird angezeigt, dass das Gerät nach dem Laden neu gestartet werden muss.

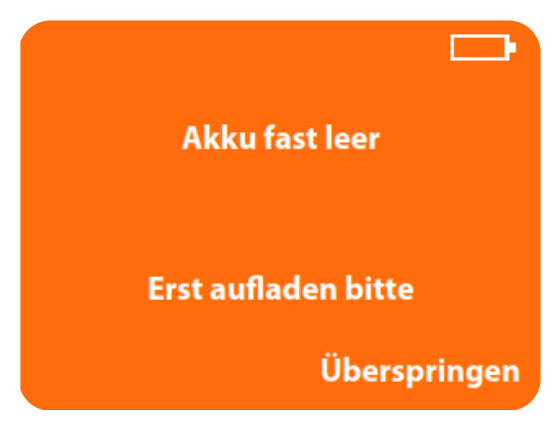

Abbildung 35: Der Bildschirm des Monitors zeigt an, dass das Gerät aufgeladen werden muss.

System Version: R2<br>Datum : 20  $: 2019 - 12 - 31$ **REF** : 006.203.B

## **8. MENÜ**

(der linken und rechten Taste) auf dem Monitor für 3 Sekunden erscheint ein Menü mit folgenden Optionen (siehe Abbildung 36):

- Letzte fünf Scores anzeigen
- Sprache einstellen
- Demonstration starten
- Menü verlassen

Der Anwender kann mit der linken (Weiter) und der rechten (Bestätigen) Taste auf dem Monitor durch das Menü navigieren.

Die aktive Option des Menüs wird immer grün und unterstrichen dargestellt, inaktive Optionen sind orange.

## **8.1 LETZTE FÜNF SCORES ANZEIGEN**

Der Anwender kann die letzten fünf Messergebnisse ansehen(die letzten 5 Scores der Deliriumswahrscheinlichkeit). Jeder Score wird auf einem neuen Bildschirm angezeigt. Wenn Sie auf "Weiter" (die linke Taste auf dem Bildschirm) drücken, wird das nächste Ergebnis angezeigt. Wenn weniger als 5 gültige Ergebnisse im DeltaScan Monitor gespeichert sind, werden nur die vorhandenen Ergebnisse gezeigt.

#### **8.2 SPRACHE EINSTELLEN**

Der DeltaScan Monitor kann auf drei verschiedene Sprachen eingestellt werden: Englisch, Deutsch und Niederländisch.

## **8.3 DEMONSTRATION STARTEN**

"Demonstration starten" ermöglicht dem Anwender, alle Bildschirme (Schritte) einer Messung anzusehen, ohne einen Patienten anschließen zu müssen. Die Demo ist ähnlich wie eine Diashow, und die Bildschirme im Demo-Modus haben immer vier schwarze Ecken und das Wort "DEMO" unten in der Mitte des Bildschirms (siehe Abbildung 37). Durch Drücken der rechten Taste kann der Anwender zum nächsten Demo-Bildschirm gelangen.

## **8.4 MENÜ VERLASSEN**

Wenn die Option "Menü verlassen" vom Benutzer aktiviert wird, kehrt der DeltaScan Monitor zu Schritt 7 zurück (Vorbereitungen für die Anwendung, Gerätetest beim Starten des Gerätes).

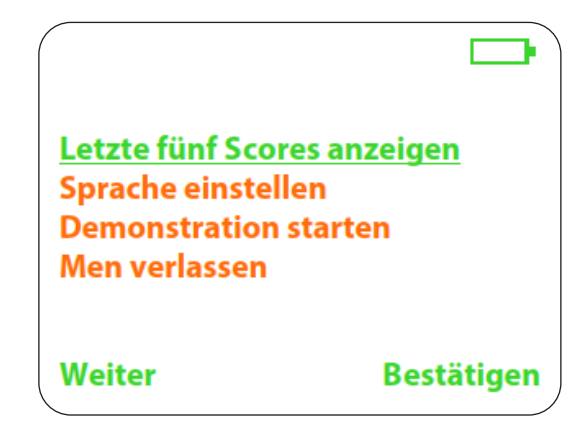

Abbildung 36: Monitorbildschirm des Gerätemenüs (erscheint nach gleichzeitigem Drücken beider Tasten für 3 Sekunden).

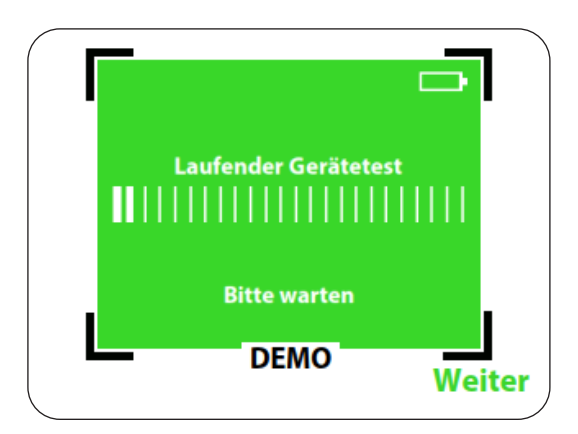

Abbildung 37: Beispiel eines Demo-Bildschirms

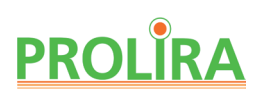

## **9. AN EINEM ROLLSTÄNDER MONTIEREN**

Es wird empfohlen, den DeltaScan Monitor an einem Rollständer zu montieren. Verwenden Sie dazu eine GCX-Stangenklemme Typ PH 0062 82B und zwei DIN 912 M4x8-Schrauben (siehe Abbildung 38), die in die beiden Schraubenlöcher auf der Rückseite des DeltaScan Monitors passen.

ハ  **Warnhinweis!** Befestigen Sie den Monitor nur an einer Stangenklemme mit der richtigen Schraubengröße (DIN 912 M4x8 Schrauben) und verwenden Sie nur die Schraubenlöcher, die bereits im DeltaScan Monitor vorhanden sind.

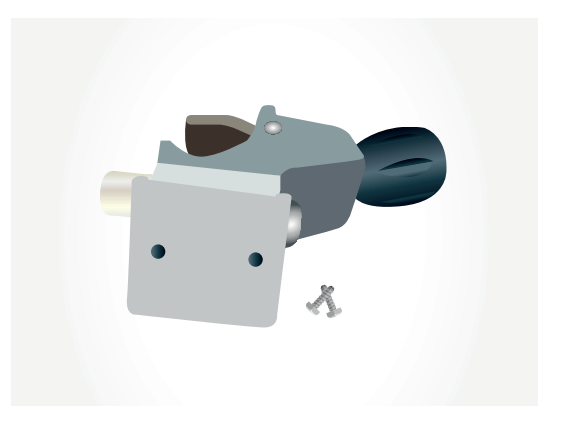

Abbildung 38: GCX-Stangenklemme und zwei Schrauben zum Befestigen des DeltaScan Monitors. Die Stangenklemme kann an einem leichten GCX-Rollständer befestigt werden.

System Version: R2<br>Datum : 20  $: 2019 - 12 - 31$ **REF** : 006.203.B

## **10. REINIGUNG, LAGERUNG UND WARTUNG**

#### **10.1 REINIGUNG**

Der DeltaScan Monitor, einschließlich Patch-Konnektor, Aufnahmeknopf und Kabeln, kann mit Ethanol (≤ 70 %) gereinigt werden.

### **10.2 TRANSPORT UND LAGERUNG**

Bewahren Sie den DeltaScan Monitor in einem trockenen Raum auf. Aus praktischen Gründen wird empfohlen, den DeltaScan Monitor an einem Rollständer zu montieren. Der empfohlene leichte GCX-Rollständer mit zwei Körben bietet nicht nur Platz für den DeltaScan Monitor an der Stangenklemme, sondern auch für die Delta Scan Patches, das Ladegerät und Zubehör wie HairLocks. Somit ist sichergestellt, dass alle möglichen Gegenstände zur Verwendung vorhanden sind.

Zulässige Umgebungsbedingungen für Transport und Lagerung sind:

- 0 bis 45 °C
- 10 bis 95 % RH

**Bitte beachten!** Diese Bedingungen unterscheiden sich von den Betriebsbedingungen (siehe Abschnitt 2).

#### **10.3 WARTUNG**

Der DeltaScan Monitor benötigt keine regelmäßige Wartung. Jedes Mal, wenn das Gerät EINgeschaltet wird, führt es automatisch einen Gerätetest durch. Wenn der Test erfolgreich ist, ist das Gerät betriebsbereit.

# PROLIRA

## **11. MÖGLICHE PROBLEME WÄHREND DER ANWENDUNG**

## **11.1 PROBLEME, URSACHEN UND LÖSUNGEN**

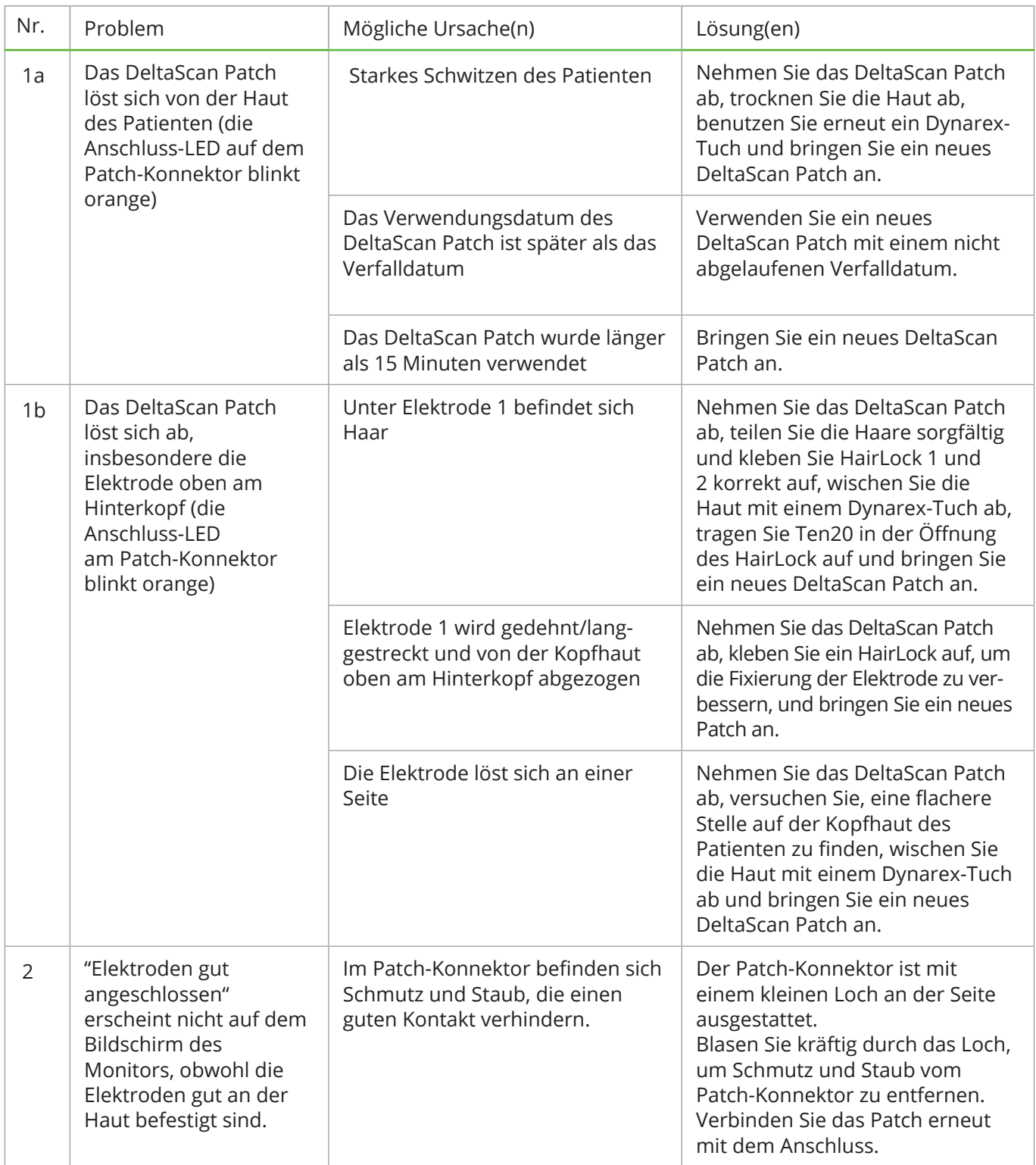

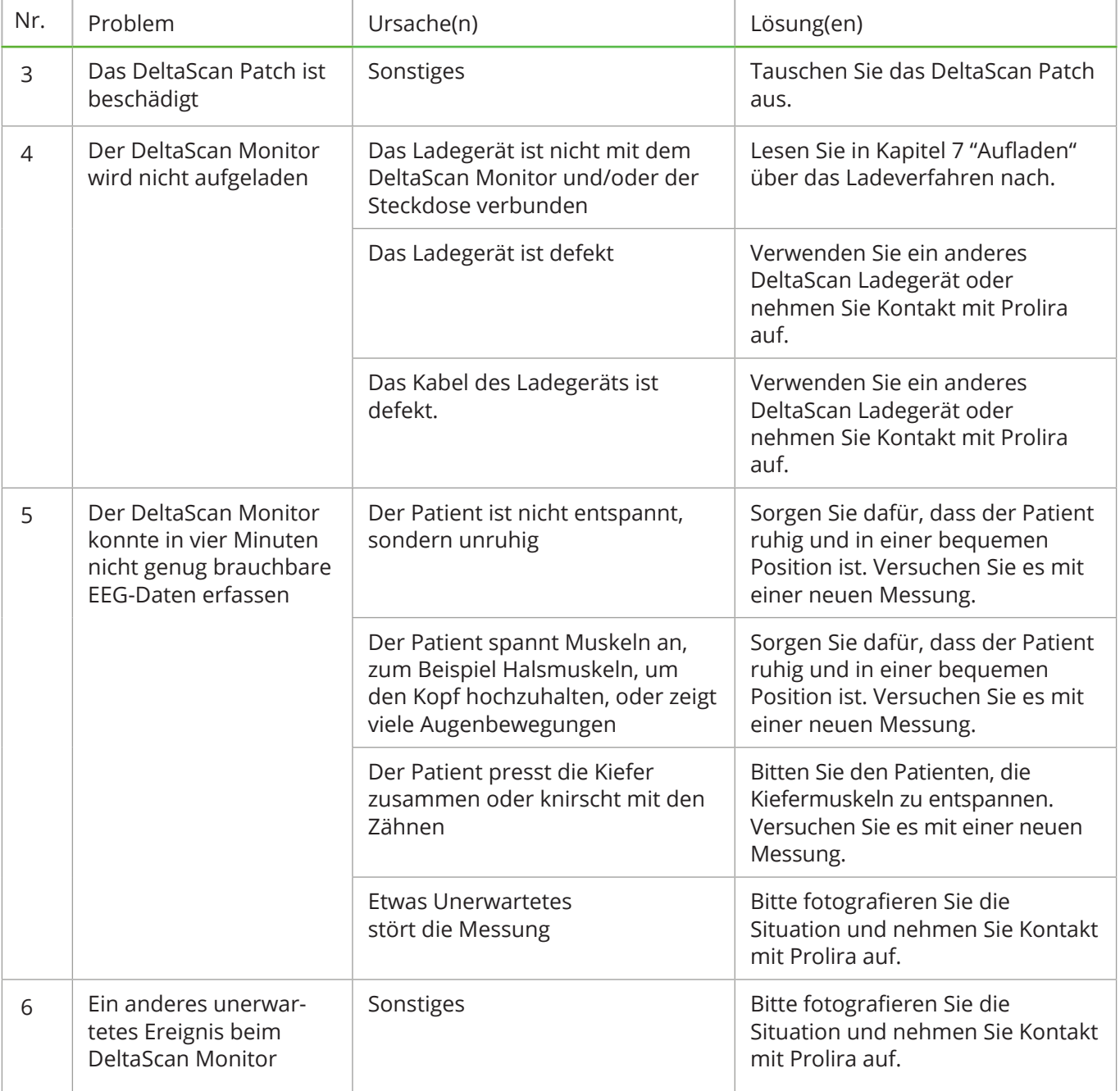

### **11.2 FEHLER UND WARNHINWEISE, DIE AUF DEM BILDSCHIRM DES MONITORS ANGEZEIGT WERDEN KÖNNEN**

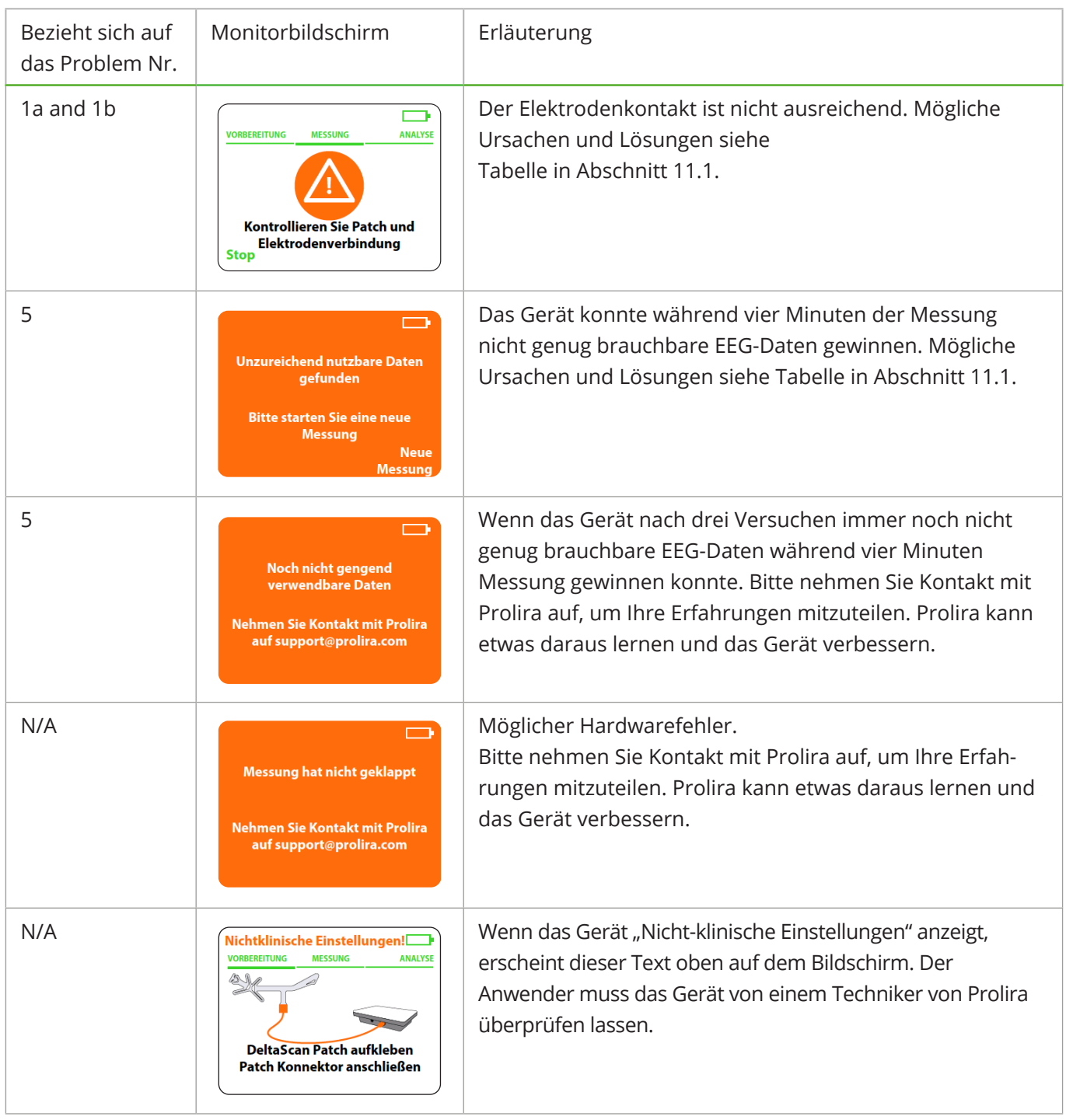

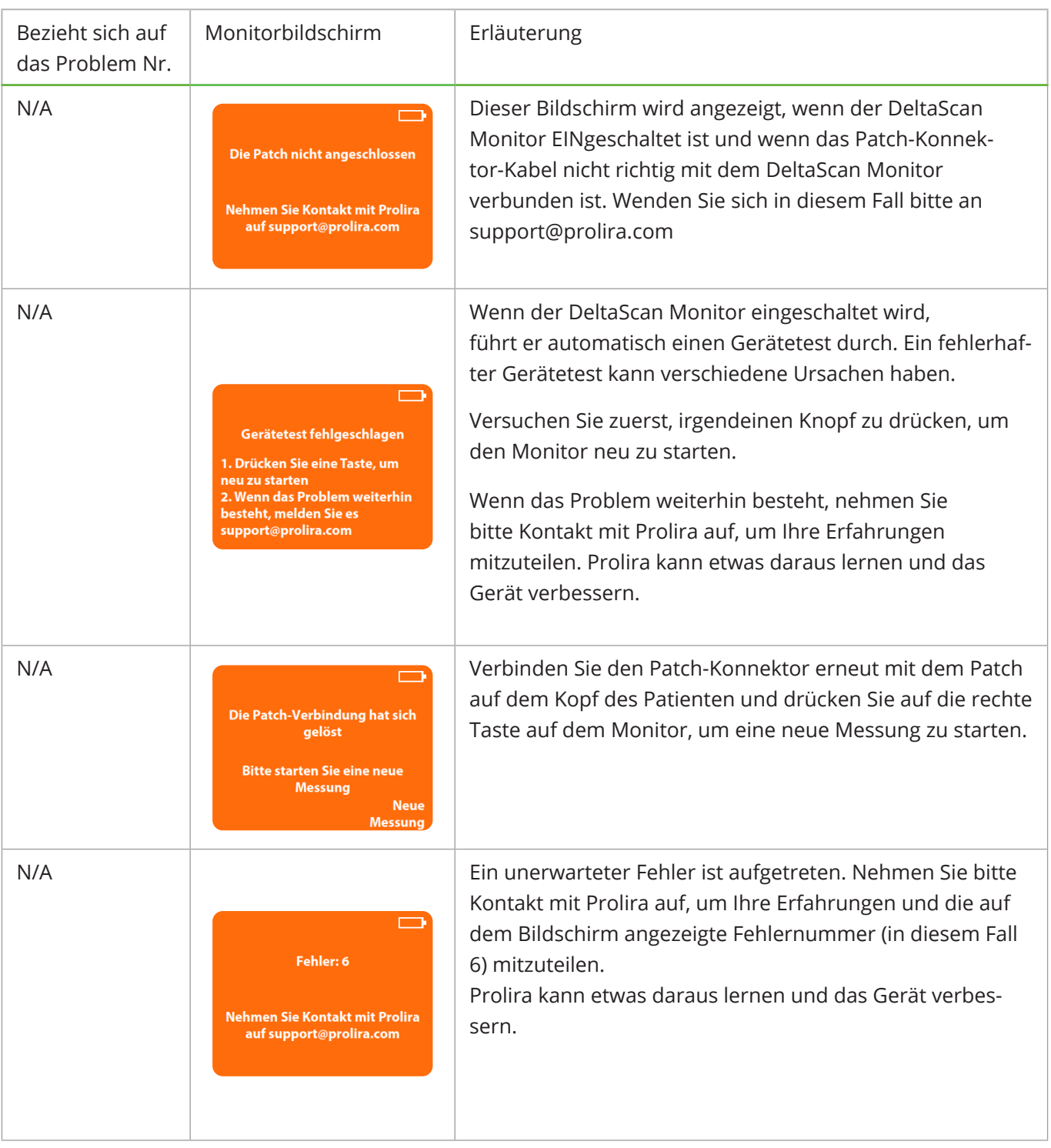

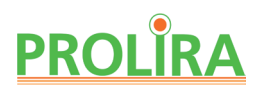

## **12. TECHNISCHE UND RECHTLICHE INFORMATIONEN**

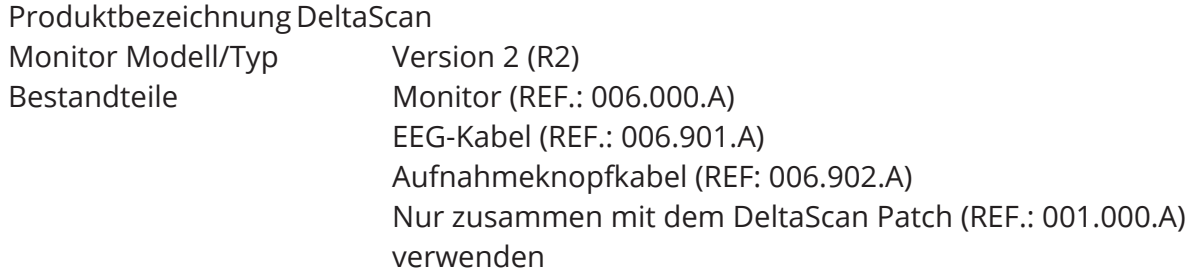

Die kompatiblen Hardware- und Softwareversionen für den DeltaScan Monitor, die Thema dieser Bedienungsanleitung sind, sind in der Kompatibilitätsmatrix auf der Website von Prolira unter http://prolira.com/ifu-prolira-deltascan/ zu finden.

Ladegerät AC/DC, medizinisches Netzteil

 Typ: Mean Well, GSM25E12-P1J (REF.: 006.004.A)

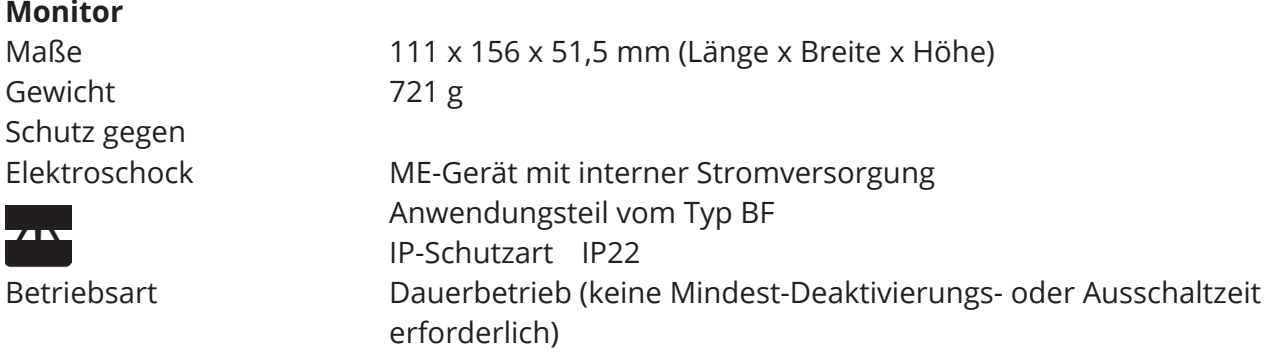

 **Warnhinweis!** Der Akku darf nur durch einen Techniker von Prolira ausgetauscht werden.

**Bitte beachten!** Die Wartung des DeltaScan Monitors darf nur von einem Techniker von Prolira durchgeführt werden, der die neueste Version des Wartungshandbuchs verwendet.

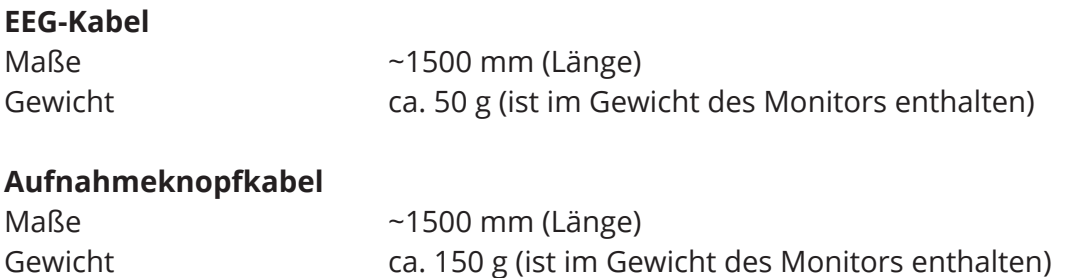

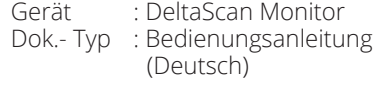

System Version: R2 Datum : 2019-12-31 : 006.203.B

#### **Ladegerät: AC/DC Medizinisches Netzteil**

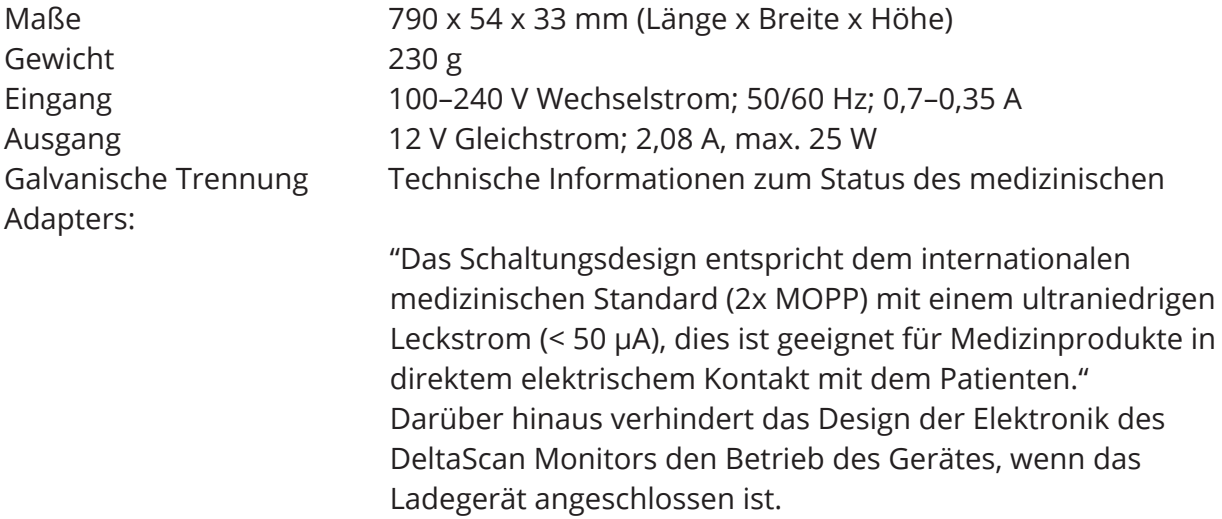

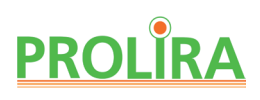

#### **EMV-Konformität**

Der DeltaScan Monitor verfügt über die wesentlichen Leistungsmerkmale gemäß EN 60601- 1-2:2015. Unter dem Einfluss von EMV-Störungen liefert DeltaScan kein falsches Ergebnis. Möglicherweise wird gar kein Ergebnis angezeigt.

Der DeltaScan Monitor entspricht der Norm EN 60601-1-2:2015 für die Störfestigkeit in professionellen Einrichtungen des Gesundheitswesens und im Wohnbereich. Der DeltaScan Monitor entspricht EN 60601-1-2: 2015 für die Emissionsklasse B gemäß CISPR 11.

**Bitte beachten!** Aufgrund der EMISSIONS-Eigenschaften dieses Gerätes ist es für den Einsatz in Industriebereichen, Krankenhäusern und Wohnbereichen geeignet (CISPR 11 Klasse B).

**Warnhinweis!** Die Verwendung dieses Gerätes neben oder in Kombination mit anderen Geräten ist zu vermeiden, da dies zu Fehlfunktionen führen kann. Wenn eine solche Verwendung erforderlich ist, sollten dieses Gerät und die anderen Geräte beobachtet werden, um sicherzustellen, dass sie normal funktionieren.

 **Warnhinweis!** Die Verwendung von Zubehör, Transducern und Kabeln, die nicht vom Hersteller dieses Gerätes spezifiziert oder bereitgestellt wurden, kann zu erhöhten elektromagnetischen Emissionen oder einer verminderten elektromagnetischen Störfestigkeit dieses Gerätes und zu Fehlfunktionen führen.

**Warnhinweis!** Tragbare HF-Kommunikationsgeräte (einschließlich Peripheriegeräten wie Antennenkabel und externe Antennen) dürfen nicht in einem Abstand von weniger als 30 cm zu irgendeinem Teil des DeltaScan Monitors, einschließlich der vom Hersteller angegebenen Kabel, verwendet werden. Andernfalls kann die Leistung dieses Gerätes beeinträchtigt werden.

#### **Sonstige technische Warnhinweise**

 **Warnhinweis!** Entsorgen Sie dieses Gerät als Elektronikschrott gemäß den örtlichen Bestimmungen.

 **Warnhinweis!** Nur geschultes Fach- oder Forschungspersonal darf das Gerät öffnen und/oder eine USB-Verbindung zum Gerät herstellen.

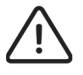

**Warnhinweis!** Änderungen an diesem Gerät sind nicht gestattet.

#### **Rechtliche Hinweise**

**Bitte beachten!** Jeder schwerwiegende Vorfall im Zusammenhang mit dem Produkt ist Prolira und der zuständigen Behörde des Mitgliedsstaats, in dem der Anwender und/oder der Patient niedergelassen ist, zu melden.

## **13. LITERATURHINWEISE**

- [1] A. W. Van Der Kooi et al., "Delirium detection using EEG: What and how to measure," Chest, vol. 147, no. 1, pp. 94–101, 2015.
- [2] T. Numan et al., "Delirium detection using relative delta power based on 1 minute single-channel EEG: a Multicenter Study", British Journal of Anaesthesia, vol. 122 nr 1, pp 60-68 (2019).

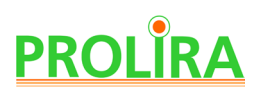

## **14. ANHANG A: VOLLSTÄNDIGE KENNZEICHNUNG DES DELTASCAN PATCH UND DES UMKARTONS**

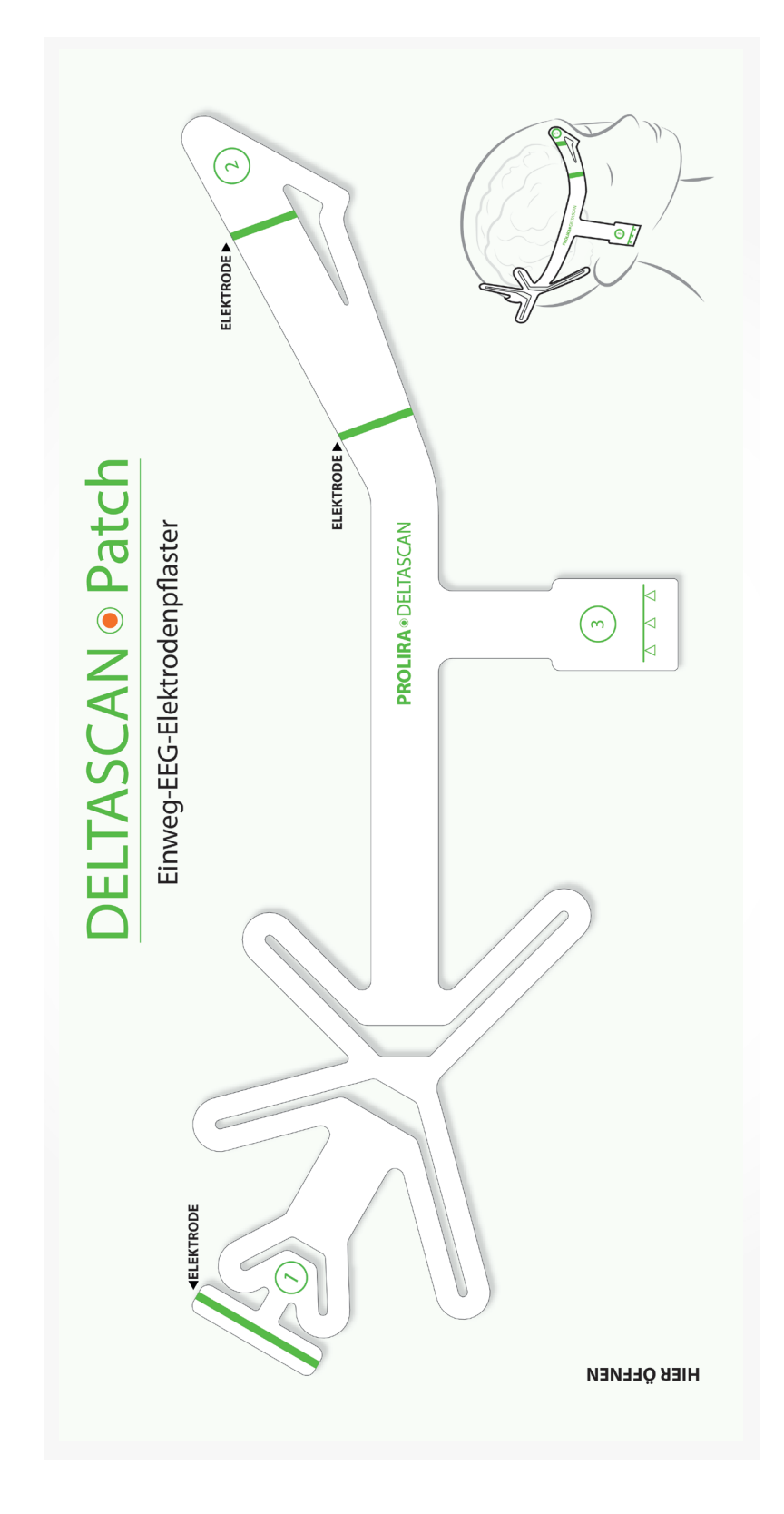

1) Kennzeichnung auf der Vorderseite des DeltaScan Patch Gerät : DeltaScan Monitor Dok.- Typ : Bedienungsanleitung (Deutsch)

System Version: R2<br>Datum : 20  $\frac{1}{2}$ : 2019-12-31 **REF** : 006.203.B

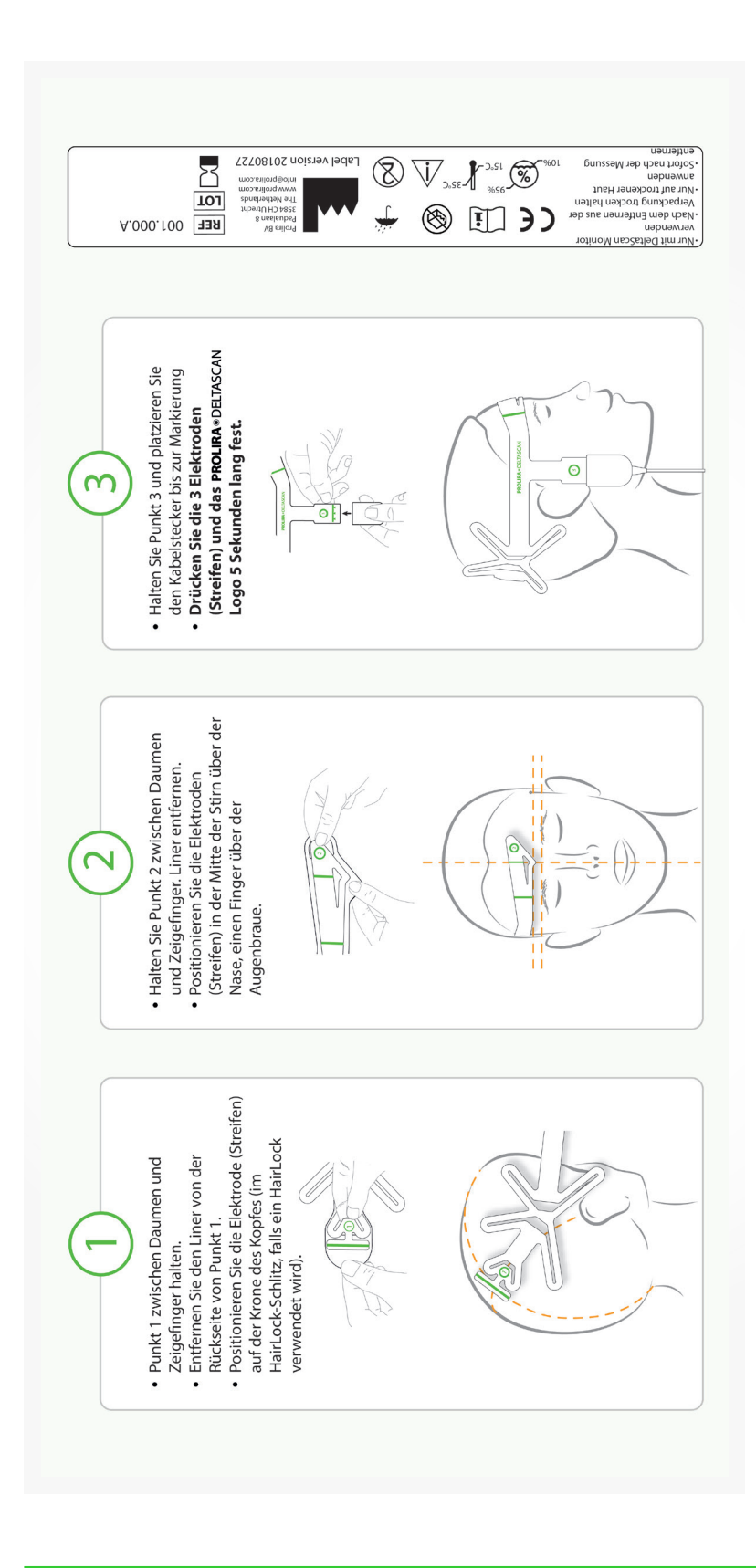

2) Kennzeichnung auf der Vorderseite des DeltaScan Patch

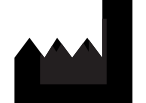

Prolira BV Padualaan 8, 3584 CH, Utrecht, Niederlande support@prolira.com www.prolira.com